# CERN Guide To Installing ULTRIX

Alan Lovell CN Division

February 3, 1993

# **Contents**

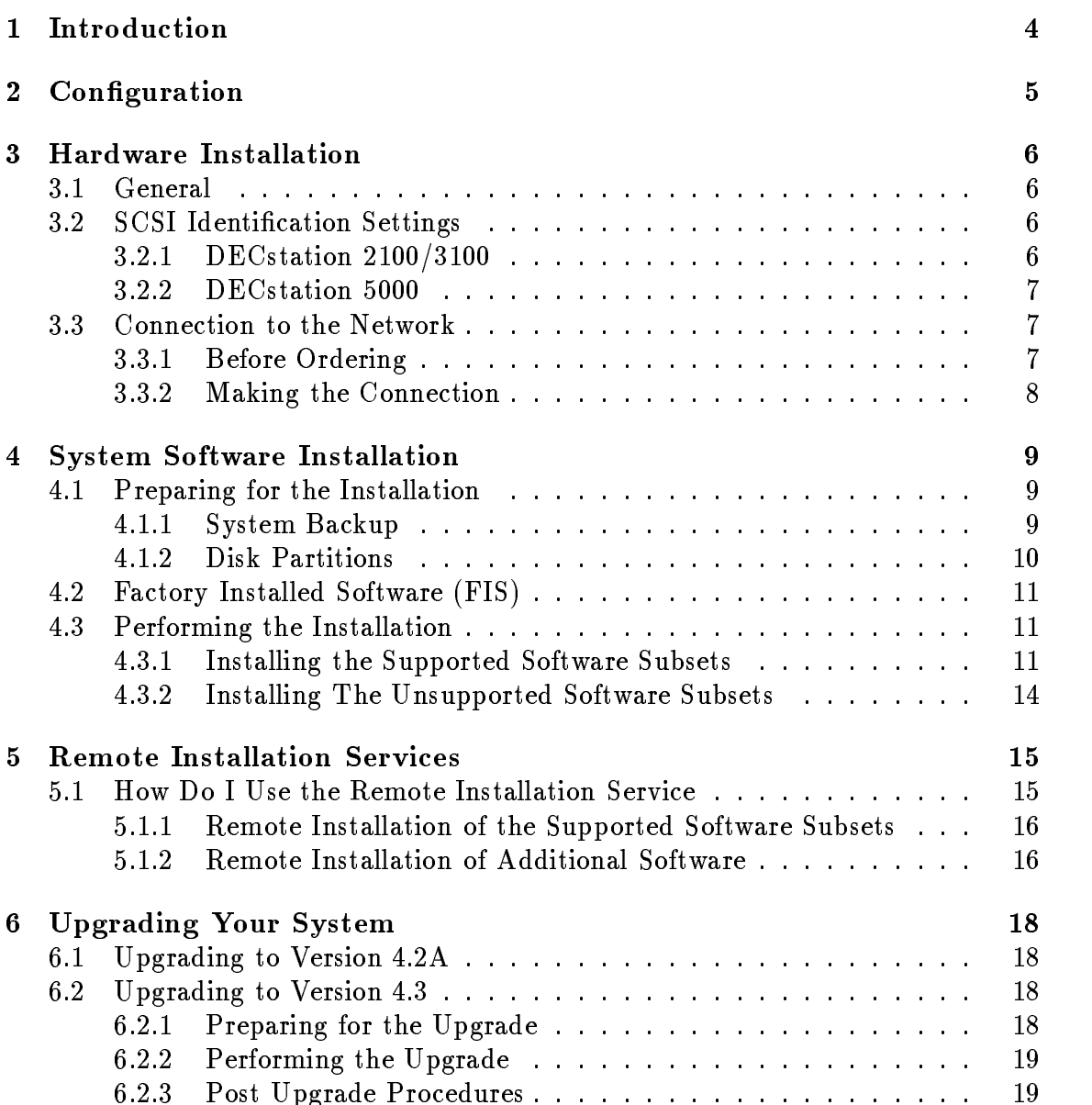

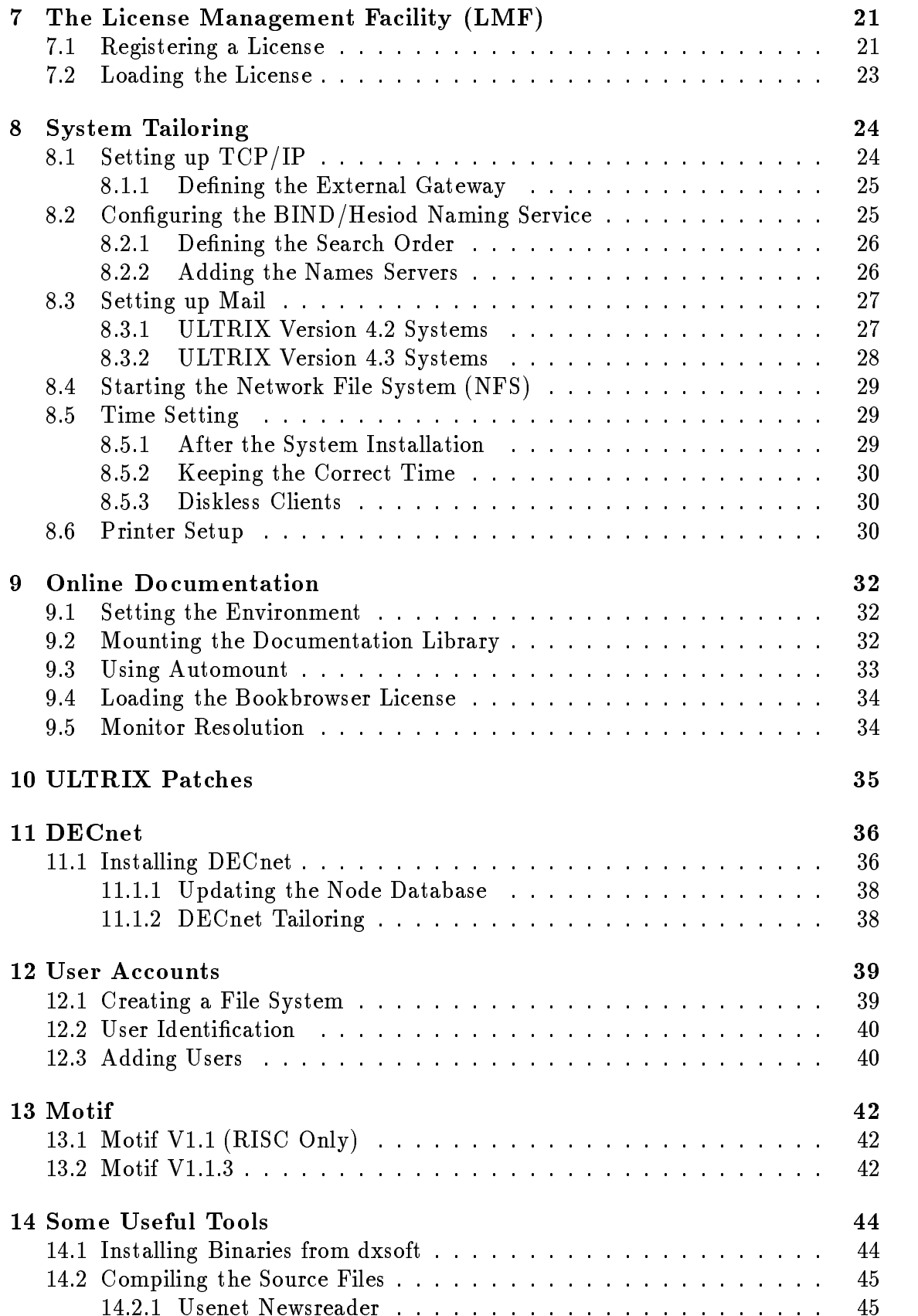

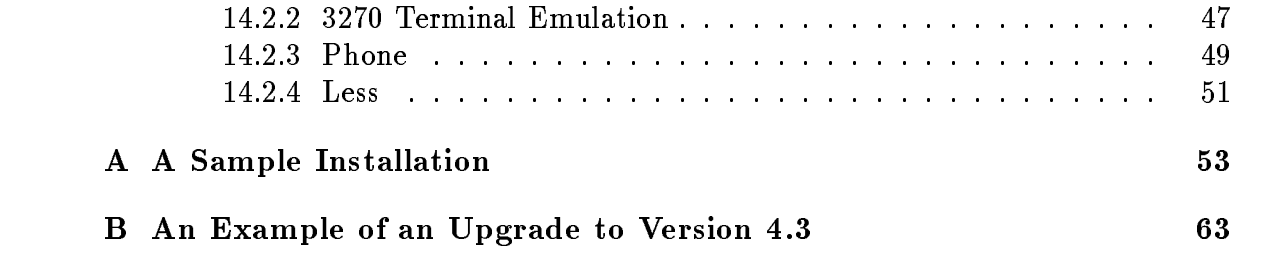

The purpose of this guide is to offer help in the configuration and installation of DECstations running the ULTRIX operating system. It is aimed at the novice system manager although those with more experience may find it useful as a handy reference, in particular for the tailoring of the system to the CERN environment. It is impossible in this kind of document to cover all aspects of configuration and user requirements, however, this guide will help you to get started and gives some hints on how you may set up the system to suit your needs Also included are details of the various services offered by the central ULTRIX Remote Installation server (dxsoft). There are many areas not addressed in this version but the intention is that this be a "living" document which will be extended and updated as required. References are made to existing documentation where this is available

A copy of the guide may be obtained via anonymous ftp from the central Remote Installation Server (dxsoft) as follows:

> $#$ ftp dxsoft  $#Name$  (dxsoft.xxxxx): anonymous Use your machine name as the password  $\#$ cd doc  $#$ get ultrix.ps.Z  $\#\text{quit}$  $\#$ uncompress ultrix.ps.Z

This file may then be printed on any postscript printer. Copies are also available from the User Consultancy Office  $(UCO)$  in building 513.

The contents of this document are, to the best of my knowledge, correct at the time of going to press Please report any errors or inconsistencies to the author  $(email \;lovell@vxcern.cern.ch).$ 

This is a new document and replaces all previous versions

# Configuration

DEC offer many different standard packages ranging from basic diskless systems to large graphics workstations. The following points may help you in deciding which best suits your needs

- 1. A minimum of 16 Mbytes of memory is recommended. For machines that are to be used for physics analysis more than this will be required
- 2. 330 Mbyte of disk space is the absolute minimum required. With a system disk of this size you will not even be able to install some of the subsets from the ULTRIX distribution, not to mention any other software that you may require (Motif, Fortran etc.). An RZ25 (456 MB) or RZ56 (665 GB) are the preferred options for the system disk for standalone machines whereas if you plan to run the Diskless Management Services (DMS) an RZ57  $(1 \text{ GB})$  is recommended.

NB: A third party disk cannot easily be used as the system disk because the installation procedure will not recognise these disks Although this can be circumvented it would entail a considerable amount of extra effort for every installation or full upgrade of the operating system

- 3. For performance reasons it is recommended that "diskless clients" be equipped with a small local disk drive for swapping and paging (e.g.  $RZ23$  (121 MB) or  $RZ24$  (209 MB).
- A backup device should be foreseen A high capacity tape drive such as an Exabyte is ideal for this purpose and there should be one of these devices at least for each group of stations
- A load device for the system software is not required as for machines installed at CERN, there is a central server for ULTRIX system software, layered products and Online Documentation The functions of this server are described in this guide. At least one RRD42 CD Disk drive is, however, recommended for each group of machines so that, for example, the Online Documentation Library may be mounted locally. Some third party software houses also distribute their software and demonstration packages in CD format
- 6. More details on configuring DECstations, including the current prices are available via email to  $ultrixsp@dxcern.cern.ch.$

#### $3.1$ General

Workstations purchased from DEC are "customer installable". The hardware installation guide delivered with the machine (or device) gives clear instructions on how to do this. If in doubt do not continue but call DEC field service for assistance tel

Add-ons such as a second disk drive to be installed in an already existing extension box MUST be installed by a field service engineer. In general if it is nescessary to open an expansion box you should call DEC When the machine has been installed be sure to fill in the acceptance form and send it to DEC. This starts the guarantee and will ensure that your machine is registered in the DEC data base at St
 Sulpice
 Failure to do this will almost certainly cause delays when calling for support

#### $3.2$ **SCSI** Identification Settings

The following is a recommendation for the connection of SCSI devices to VAXstations and DECstations at CERN It is based on a recommendation from DEC and although only a recommendation, compliance with it should make life easier for system managers and field service engineers.

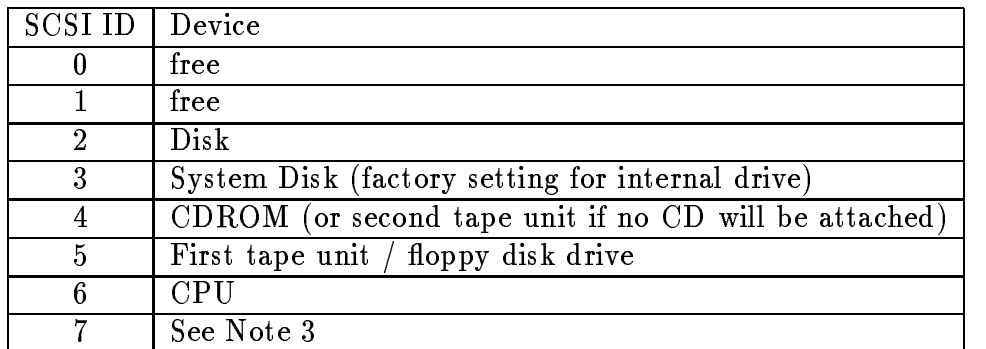

#### $3.2.1$ DECstation -

## Notes

- 1. ID 0 has the lowest priority.
- 2. The slower devices should have a higher priority (except for the CPU). Tape drives should have the highest priority, followed by the RRD40 (CDROM) which is a bit faster and then the disk drives.
- 3. ID 7 was originally reserved for a Realtime CPU, which doesn't exist. It has a higher priority than the CPU and should not be used for the connection of disk drives as this may cause the system to malfunction.

#### 3.2.2 **DECstation 5000**

On the DECstation 5000 series machines the SCSI controller uses ID 7 leaving ID settings in the form of the form of the form of the form of the form of the form of the form of the form of the

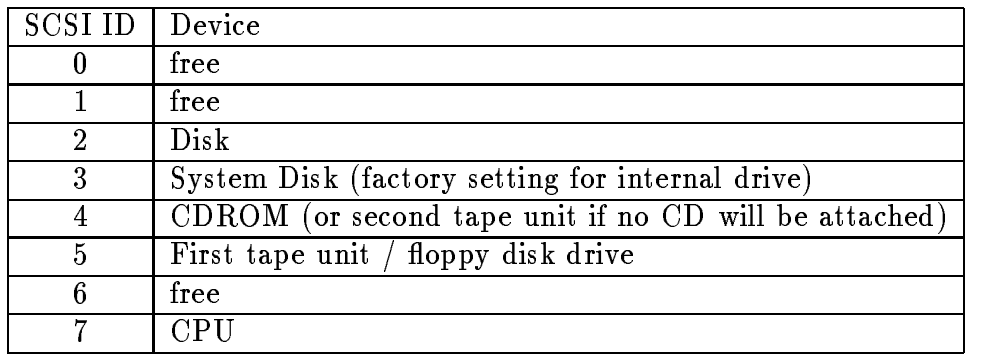

#### $3.3$ **Connection to the Network**

## 3.3.1 Before Ordering

Most buildings are equipped with Ethernet cables either thick wire or thin wire Ethernet. DEC workstations are shipped with the following interfaces:

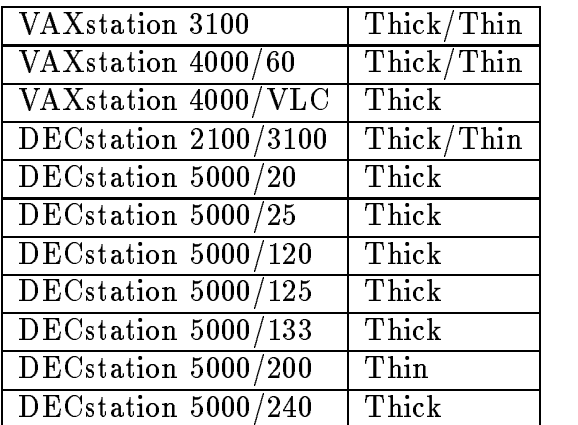

It is advisable to check where the building  $\mathbf{I}(\mathbf{N})$ will be installed before an order is placed in the installed before an order is placed in the station of the s Adapter (DESTA) can then be ordered with the machine thus avoiding frustrating

delays after the station has been delivered. The necessary cables may be obtained from CN division (see below).

#### 3.3.2 Making the Connection

In order not to inconvenience other network users the connection of the workstation to the network should be made outside normal working hours, or at lunch time. This connection can be prepared in advance. Before making any connection send a mail to sohet@cernvm.cern.ch giving details of the location, type of connection (thick or thin wire) and any cables that you require. This should be done well before the expected delivery of the workstation in order to avoid delays in the event of problems

For further information on how to (or how not to) connect your workstation to the CERN network refer to the "ETHERNET Guide technique d'installation"<sup>1</sup> which can be obtained from the User Consultancy Office in the Computer Centre  $(Bldg 513)$ .

 $\sec$  Bibliography  $\| \cup$  Explorer

# System Software Installation

This chapter describes the installation procedures for the Supported Software Subsets, the Mandatory Upgrades and the Unsupported Software Subsets. Before you start make sure that you have the following documentation

- 1. This Guide
- 2. The Guide to Installing ULTRIX<sup>1</sup>
- 3. The ULTRIX and UWS Release Notes<sup>2</sup>

If you have a new machine it is likely that the ULTRIX Operating system has been factory installed, otherwise you will have to load the software subsets from the distribution media Many machines do not have a load device TK TK Tape drive or  $R$  drive and for this reason and for this remote installation and for this remote installation and for this remote installation and for the set of the set of the set of the set of the set of the set of the set o service has been set up. This service is described in the chapter "Remote Installation Services".

#### $4.1$ Preparing for the Installation

### 4.1.1 System Backup

If you are upgrading your system from a previous version of ULTRIX then you should first of all make sure that you have a full backup of all file systems. For more information on how to back up you system see the "ULTRIX Guide to Backup and Restore T . It is also recommended that any site specific files be copied to a safe area (on tape, on another disk on your system or over the network to a remote machine) thus allowing easy recovery after the installation The following list suggests some of the files that you may wish to copy:

 $1$  See Bibliography - [DEC 01]

 $2$ See Bibliography -  $[DEC 02]$ 

 $\sim$  see Dibilography  $\sim$  DEC 06

| Directory | File                                                                                                    |                                                                                              |                                                                                          |
|-----------|----------------------------------------------------------------------------------------------------|----------------------------------------------------------------------------------------------|------------------------------------------------------------------------------------------|
|           | .cshrc<br>.profile                                                                                          | login<br>.rhosts                                                                             | .mailrc<br>.Xdefaults                                                                    |
| 'etc      | aliases<br>auto direct<br>disktab<br>gettytab<br>hosts.equiv<br>printcap<br>resoly.conf<br>services<br>ttys | alias es dir<br>auto master<br>exports<br>group<br>inetd.conf<br>rс<br>net works<br>svc.conf | aliases pag<br>crontab<br>fstab<br>hosts<br>passwd<br>rc.local<br>sendmail.cf<br>termcap |

system and the contract of the contract of the contract of the contract of the contract of the contract of the

You may also wish to copy any files that you have placed in the directory:

usr man manl

The above list is by no means exhaustive and is intended more as a reminder. Some of the files listed may be version specific and should not be restored to the new system but used as a reference when modifying the new ones

#### 4.1.2 Disk Partitions

In many cases the default disk partitions are adequate, however, in some cases it may be desirable to repartition the disk in order to increase the sizes of the  $/$ root partition and the -usr partition This may be done during the installation by booting the machine from the distribution device and selecting the "System" Management" option from the initial menu (see below for instructions on how to boot from the distribution media or the remote installation service). You will then need to create the device special file for the disk drive that you wish to partition. This can be done as shown below

#cd /dev

**#MAKEDEV rzn**  $\qquad \qquad \neq \text{where} \qquad \text{in} \qquad \text{in} \qquad \text{for the disk}$ 

You may then use the command *chpt* to partition the disk and return to the ls installation procedure by typing  $CUT/1D$ . The Guide to Installing  $ULITALX$  gives some guidelines on planning your disk space and the "ULTRIX Guide to Disk Maintenance<sup> $,5$ </sup> gives details on how to partition the disk.

 $\overline{\phantom{a}}$  bee bibliography  $\overline{\phantom{a}}$   $\overline{\phantom{a}}$   $\overline{\phantom{a}}$   $\overline{\phantom{a}}$   $\overline{\phantom{a}}$   $\overline{\phantom{a}}$ 

 $\sim$  See Bibliography  $\sim$  DEC 03.

## 4.2 Factory Installed Software (FIS)

ULTRIX workstations which have been ordered with suitable disk space are now shipped with ULTRIX already installed. DEC only install the Supported Software Subsets and the Mandatory upgrades. If you require them, you will have to install the Unsupported Software Subsets afterwards Full instructions on how to start the factory installed software are shipped with the machine, however, please see the section "Performing the Installation" below for supplementary information that you will need (machine name, time setting, kernel options required etc.).

## 4.3 Performing the Installation

### 4.3.1 Installing the Supported Software Subsets

- 1. You need the following information before you start the installation:
	- (a) Name of the machine  $(dx....)^6$
	- $\mathbf{I}$  and  $\mathbf{I}$  address shown addresses shown addresses shown addresses shown addresses shown addresses shown addresses shown addresses shown and  $\mathbf{I}$ to  $tcpip@vxeern.cern.ch$
	- (c) The Superuser password
- 2. To start the installation boot the machine from the installation media. How you do this depends on the type of processor that you have. Refer to the "Guide to installing  $U L L L L X$  for instructions on how to boot your processor.
- 3. The installation procedure will output the following menu:

Select one of the following options:

- 1) BASIC Installation
- 2) ADVANCED Installation
- 3) System Management

Enter your choice:

Select the "ADVANCED Installation" unless you wish to carry out any management tasks, such as repartitioning the disk, in which case you should choose the "System Management" option. Once you have finished you may return to the installation procedure with Ctrl-D

 Next you will be asked to choose which disk you wish to use as the system disk. You will be prompted with a list of the disks currently connected to your machine and asked to select one of them. Select one with the necessary capacity, e.g. if your machine has an RZ55  $(332MB)$  and an RZ56  $(665MB)$ select the RZ56 unless you wish to use more than one disk drive for the ULTRIX system

 $^6\rm\,A$  convention at CERN is to name the machine with a six letter (because of DECnet) name consisting of two letters for the machine type (dx for DECstation), two or three letters describing the group or experiment and a number (e.g. dxsw02).

 $\sec$  Dibilography  $\|$ DEC 01

- 5. You will be asked whether you want the default partitions or the existing partitions Select the default partition table unless you have repartitioned the disk or you wish to use multiple drives for the system.
- 6. When asked type in the name that you intend to give your machine. This name may include numbers and letters. The first character of the name must be a letter and all letters must be lowercase If it is intended that DECnet will be installed on this system then the name is restricted to six letters (please see the chapter "DECnet" of this guide).
- Setting the Time If you are installing ULTRIX from the standard distribution kit you should enter the current time in Maynard, which is Eastern Standard Time (EST). NB. This does not apply to systems delivered with factory installed software, for which GMT should be entered. If you do not know the current EST time then simply enter GMT and correct the clock as explained in the chapter "System Tailoring".

The installation then asks which time zone should be selected. CERN's time zone is  $GMT +1$ . Therefore the reply to prompt should be "1".

Central Europe (option "c") should then be chosen for the geographic area. (for factory installed software systems Middle Europe (option "m") should be selected

- File System Choose the Default Option unless you wish to use dierent partitions for the swap space, crash dump space, the usr file system, the var file systems or if you wish to add a secondary swap area. See the chapter "Planning" Your Disk Space" of the "Guide to Installing ULTRIX" 8
- 9. The procedure will then make the new file system and ask you if the distribution tape is mounted and ready A menu of mandatory and optional subsets will then be output to the screen It is probabably best to select all of these subsets for installation unless the available disk space on your machine is severely limited. If you feel it is necessary to make a choice Appendix A, RISC Supported Software Subsets, and Appendix B, VAX Supported Software Subsets, of the "Guide to Installing ULTRIX"  $9$  briefly describe each of these subsets. You will be asked to confirm your choice. The optional subsets may be removed or added at any time in the future using the *setld* command.

The options selected will be installed after which the mandatory upgrade should be installed. This is done automatically (you will be required to change the tape if you are loading from a  $TK50$  and you will once again be presented with a menu of options. If you chose to install everything from the previous list of subsets select all of them

## If the Remote Installation Service RIS is being used these options will have appeared in the initial menu of supported subsets.

con complete file options - some and that products requires that an entry is added to the system's configuration file for that product to work. If you intend

 $\sec$  Dibilography  $\|$ DEC 01

 $\cdot$  see Dibliography  $\cdot$  |DEC 01|

to use any of the options, either now or in the future, you should include them during the installation. Otherwise, when the option is required, you will have to edit the configuration file and rebuild the kernel. Adding the entry to the configuration file does not mean that the product has been installed. The following menu of kernel options will appear

### \*\*\* CONFIGURATION FILE KERNEL OPTION SELECTION \*\*\*

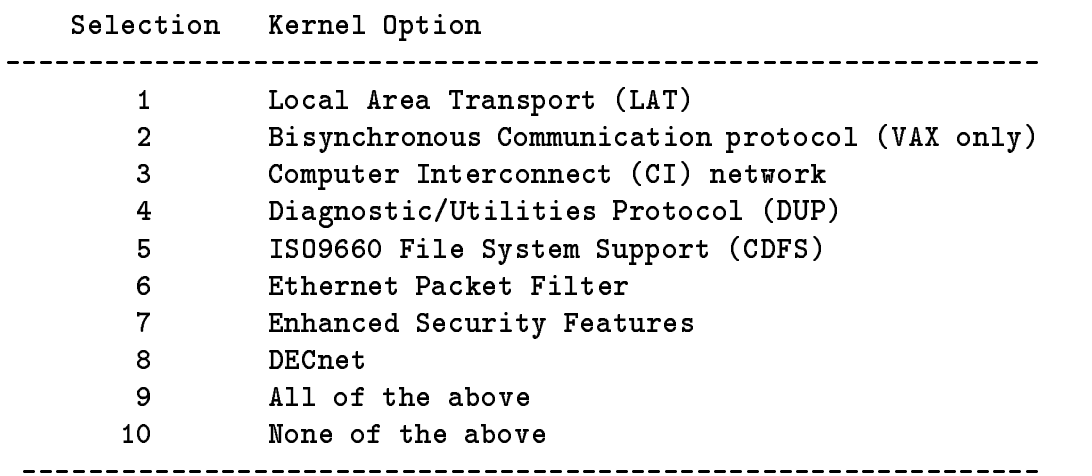

The following notes may help you in your choice of kernel options.

- and select the Select this option is the LAT service to use the LAT service to use the LAT service to allow the terminal access to your machine
- b Option VAX only Gives access to the 
 and 
 remote job entry terminals
- c Option DECstations and VAXstations are not equipped with CI hardware
- $\mathcal{N}$  decreases to execute diagnostics and utilities on  $\mathcal{N}$ DSA (Digital Storage Architecture) disk and tape controllers.
- e Option This kernel option allows you access to an ISO formatted CDROM. Select CDFS if you have or intend to get an RRD42 CDROM drive (not required for the  $RRD40$  CDROM).
- f Option This allows the implementation of network protocols without modifying the kernel. It may also be used for network monitoring. Do not choose the Ethernet Packet Filter at this point unless it is required for any of the applications that you intend to use In particular if this option is present on a DECstation in a DECstation and Motif is to be used in place of the used in place  $\mathbb{R}^n$ of DECwindows it will prevent the Motif window manager from starting
- $\mathbf{u} = \mathbf{v}$ tion mechanisms (including password expiration), and trusted path.

NB: These options are not activated automatically. Refer to the "ULTRIX Security Guide for Administrators"<sup>10</sup> for further details.

- h Option 
 Please refer to the chapter DECnet before installing DECnet
- 11. You will then be asked if you want to edit the configuration file. Answer "no" to continue with the installation

The installation procedure will then configure the system, create the device special files and reboot the machine. You have now successfully installed the ULTRIX operating system. Log in as "root" (using the password that was given previously) and install the Unsupported Software Subsets

#### 4.3.2 Installing The Unsupported Software Subsets

1. If you are installing from tape you may use the *setld* program as follows:

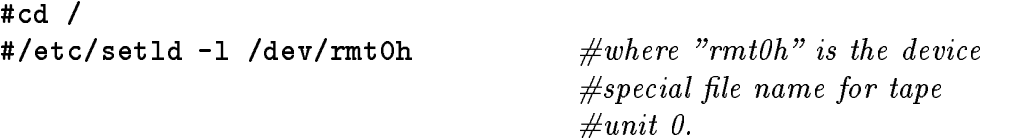

2. If you are installing the software from CDROM you must first mount the " $c$ " partition of the CDR of the CDROM on the contract of the CDROM of the CDROM of the CDROM of the CDROM of the C

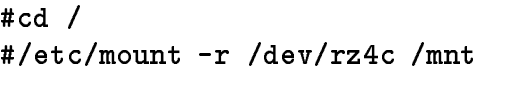

 $\#where$  "rz4c" refers to the  $\#$ device special file for the  $\#c$  partition of disk unit 4.

Then use the *setld* command as follows:

#/etc/setld -1 /mnt/RISC/UNSUPPORTED  $\Omega$ <sup>r</sup> #/etc/setld -1 /mnt/VAX/UNSUPPORTED

 $\sim$  See Dibilography - |DEC 04|

# **Remote Installation Services**

ULTRIX system software and layered products may be obtained remotely from a central Remote Installation Service  $(RIS)$  server called dxsoft. A list of the products available from this service, in either postscript or text format, can be obtained via anonymous *ftp* from the server as shown below:

#ftp dxsoft  $#Name (dxsoft.xxxxx):$  anonymous Use your machine name as the password #cd doc/cddoc/cdindex  $#1s$ #get "file required"  $\#choose$  and copy file #quit

 $\#change$  directory  $\# get$  directory listing

NB: The software licenses for the ULTRIX operating system and DECnet are delivered with the machine and the Motif Window Manager does not require a license ALL other DEC software available via the Remote Installation Service requires that you have purchased a license and have registered the relevant license information in your license database Most of the layered products will fail to install unless this has been done. See the chapter "The License Management Facility" of this guide for further information

#### How Do I Use the Remote Installation Service  $5.1$

In order to take advantage of this service please send a mail to the ULTRIX support account ultrixsp  $@dxeern.cern.ch$  giving the following information:

- 1. Your name, telephone number and experiment or group
- 2. The name of your machine
- 3. The configuration of your machine. Just a simple description as shown in the example below

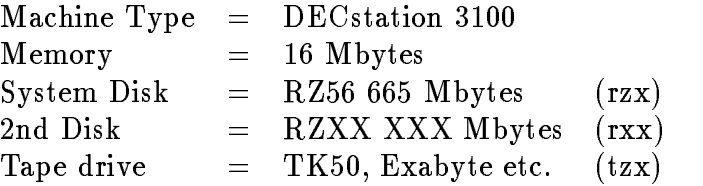

The Ethernet hardware address of your machine machine machine machine machine machine machine machine machine can be obtained by the following commands when the machine is in console mode (i.e the machine is shut down and you see the  $\gg$  prompt).

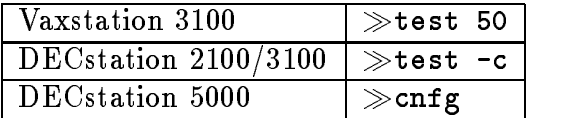

If your machine is running use the uerf command and look for an entry for a system startup. The last line of the entry gives the Ethernet hardware address.

- The TCP IP address Requests for new addresses should be made via email to the property contract the change of the change of the contract of the contract of the contract of the contract of
- 6. The product(s) that you require.

### 5.1.1 Remote Installation of the Supported Software Subsets

When your machine has been registered in the RIS database, boot from the network using the command from the table below which corresponds to the type of processor that you have

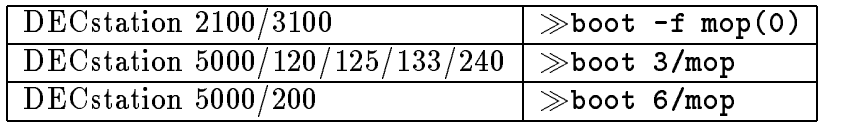

This will downline load a kernel to your machine The machine will then halt after giving you instructions on how to reboot from the disk After the reboot follow the steps in the section "Performing the Installation".

#### Remote Installation of Additional Software 5.1.2

When the machine has rebooted after installing the supported software subsets and the mandatory upgrade you may install additional software as follows

- 1. Log in as Super User  $(root)$
- 2. Invoke the command *setld* as follows:

#/etc/setld -1 dxsoft:

NB: The colon is necessary!

 The installation procedure will then present you with a menu listing any software subsets for which your machine has been authorized in the RIS database and which have not already been installed

NB: By invoking setld in this way, at any time in the future, you will be able to install the subsets that were not installed at this point (both from the Supported and the Unsupported subsets). Subsets may be removed by using the  $-d$  option of the setld command and the  $-i$  option will list the current status. Unless you are sure that the machine is idle, the system must be shut down to single user mode before installing or deleting any of the subsets

# Upgrading Your System

#### $6.1$ Upgrading to Version A

If you are currently running ULTRIX Version  $4.2$  you may upgrade (as opposed to a full installation) to version 4.2A. The upgrade is available from the Remote Installation server  $(d\text{xsoft})$  and a copy of the upgrade instructions may be obtained by sending a mail to  $ultrisp@dxcern.cern.ch.$  Unfortunately this document is not available online. This will install the  $ULTRIX$  V4.2A upgrade plus the Security Patches. Version 4.2A is only for RISC systems, VAX machines remain at Version 4.2. Before starting the upgrade make sure that you have made a backup of the Version  $4.2$  system. For more information on how to back up you system see the ULTRIX Guide to Backup and Restore When you are ready to proceed follow the instructions given in the section "Remote Installation Services" of this guide.

If you have not already installed ULTRIX Version  $4.2$  then a full installation is required. If this is the case follow the instructions given in the chapter "System" Software Installation" of this guide.

## 6.2 Upgrading to Version 4.3

Both RISC and VAX machines that are currently running ULTRIX Version 4.2 or higher may be upgraded to ULTRIX Version 4.3. If This is not the case for your machine then a full installation is required and you should follow the instructions given in the chapter "System Software Installation" of this guide.

Before you start make sure that you have the following documentation

- 1. The Guide to Installing ULTRIX<sup>2</sup>
- 2. The ULTRIX and UWS Release Notes<sup>3</sup>

#### $6.2.1$ Preparing for the Upgrade

 A full back up should be made of the system disk before the upgrade is started so that the system may be restored to a known state should anything go wrong

 $\overline{\phantom{a}}$  bee bibliography  $\overline{\phantom{a}}$   $\overline{\phantom{a}}$   $\overline{\phantom{a}}$   $\overline{\phantom{a}}$  bee

 $\sim$  Dec Dibilography  $\sim$  DEC 01

 $\sim$  3ee Dibiiography  $\sim$  DEC 04

For more information on how to back up you system see the "ULTRIX Guide" to  $\Delta$ ackup and  $\Delta$ estore  $\Box$ . Most of the site specific files will not be replaced by the upgrade, however, you may wish to copy the following files to a safe area (on tape, on another disk on your system or over the network to a remote machine) for future reference.

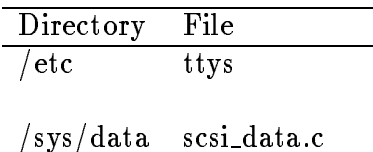

These files should not be restored to the new system but used as a reference when modifying the new ones.

2. If the 3D Compatibilty Kit subset, U3DCOMPSER425, has been installed on your system it must be removed before you peform the upgrade. This kit is no longer supported. The "Guide to installing  $ULTRIX$ ", chapter 1, contains instructions on how to remove the subset and carry out the necessary modifications to the system configuration file.

#### $6.2.2$ Performing the Upgrade

Once the system has been prepared you should follow the instructions given in the "Guide to Installing ULTRIX". If you are upgrading your system from tape or CDROM there are two phases

- 1. The first phase uses the ULTRIX Supported Software Subsets (BASE) to upgrade the base system
- 2. The second phase uses the mandatory upgrade  $(BASE_UPGRAPH)$  to "update" the upgraded base system.

If you are performing the upgrade from the network via the Remote Installation Service then both of these operations are performed in a single step. If you wish to use the Remote Installation Service go to the relevant chapter of this guide

#### $6.2.3$ Post Upgrade Procedures

After the upgrade has completed you will need to do the following

- Earlier versions of SCSI CAM and OSF Motif on your system will have been destroyed by the uppgrade If either of these are required You must install the new versions after upgrading to Version 4.3.
- 2. If you have an Exabyte 8mm Tape Drive connected to your machine then you must install SCSI in the control of the control of the control of the control of the control of the control of

see Bibliography - |DEC 08|

- replace the mail coupled for the sending with a version that with a version tailored for the  $\sim$ CERN environment. This is described in the chapter "System Tailoring" of this guide
- 4. You may have to reinstall some layered products after the upgrade. Layered products that directly access the kernel data structures will have to be reinstalled
- 5. DEC PHIGS Version 2.3B is incompatible with this release. If you are using this product do not upgrade until you have received DEC PHIGS Version 2.3C.

# The License Management Facility  $(LMF)$

After installing the Supported subsets and before installing any layered products you should install all of the Product Authorization Keys (PAKs) that you have. Many licensed products will not run unless you have registered a license for them and in some cases the license has to be loaded before you install the product. The license database is automatically created when you register a license. This chapter gives a brief description of how to register and load licences on your system For further information on the LMF refer to the "Guide to Software Licensing".  $^1$ NB: The PAK should be stored in a safe place for future reference.

## Registering a License

Use the *lmf* command to invoke the license management utility as follows:

```
#/etc/lmf register
```
Alternatively you may enter the  $lmf$  utility and type the commands after the prompt, for example

 $lmf$  register

The lmf register command is used to register license details from a Product Authorization Key (PAK) in the License Database. The LMF checks the information that you are trying to register. Some of the fields on the PAK are blank and these should be left blank when you type in the information. If the Producer field is left blank, the LMF assumes the Producer to be "DEC". The following fields always require an entry

 $\overline{\phantom{a}}$  be bibliography  $\overline{\phantom{a}}$  provides

- 
- 2. Authorization Number
- 3. Product Name
- 4. Availability Table Code or Activity Table Code, or both.
- Checksum

If you use the lmf register command with no arguments you will be presented with an empty template which includes all the fields on a PAK and an additional field for your comments. An editor is invoked in order that you may modify the template. Unless you have set the environment variable EDITOR to your favourite editor  $vi$ is used. Use the editor to fill in the information from the PAK in the appropiate field (you may type the data in uppercase or lowercase):

Licensed Software Product Product Authorization Key Enter data on lines terminated with : Issuer:dec Authorization Number-tpqpk Product Name: ultrix Producer: dec Number of units: 1600 Version: Product Release Date-jul Key Termination Date: Availability Table Code: Activity Table Code-constant Key Options-nosharepfamily Product Token: Hardware-Id: checksum-based and afapicfall control and afapicfall control and afapicfall control and afapicfall control and

Comment-This is an example license

Enter the information exactly as it appears on your PAK otherwise the checksum at the end will fail If the license data has been entered correctly it is copied into the License Database when you leave the editor

#### $7.2$ Loading the License

Once the license has been registered it must be copied from the LDB to the kernel cache in order that it becomes "active". This may be done using either the *lmf load* or the *lmf reset* commands. The *lmf load* command loads a specified license and has the following syntax

#1mf load users product [producer [authorization]]

For example to load all of the units for the product ULTRIX you should type

#lmf load 0 ULTRIX

You will need to supply enough arguments to uniquely identify the license that you wish to load. The *lmf reset* command is used to copy the license details for all products from the License Database to the kernel cache. To invoke the *lmf reset* command type

lmf reset

# System Tailoring

The basic system has now been installed and now needs to be configured for the CERN environment

#### 8.1 Setting up  $TCP/IP$

Firstly the network needs to be configured and started. In order to do this first become super user and then invoke netsetup as follows:

### #/etc/netsetup install

You will be presented with a series of questions and asked to confirm each answer. You will require the following information:

- 1. The name of your machine
- 2. An alias for your machine (if required)
- The network number of the second part of the Text of the Text of the Text of the T  $128.141)$
- 4. When asked if the network uses subnet routing answer "no"
- 5. Your host number which is the last two numbers of the above address.
- , all s at CERN the default in the default is at Cern the default in the default in the default in the default  $128.141.255.255)$
- 7. You will be asked for your ethernet device type. Unless you have more than one Ethernet interface you will normally be prompted with the correct device For VAXstations and DECstations this is the DESVA, Busless LANCE network interface (ln0). If there is any doubt you may determine the network interfaces on your system by running the *netstat* command as follows: follows:
	- (a) Log on as root (or become superuser)
	- (b) Invoke *netstat* with the  $-i$  option:

The system will output a table similar to the following

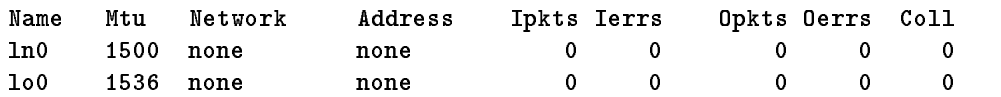

The interface name is given in the left hand column. In this example the device name of the network adapter is  $\ln$  and the unit number is 0. The device lo0, which is known as localhost, allows the system to simulate a network and is not one of the network adapters

- -etc-routed should not be started
- 9. The network name is "ether"
- 10. There is no alias for the network
- 11. You will then be asked to enter the host names, abbreviations, network addresses and host addesses for other hosts in the network There are two name servers at CERN which centralise this information, however, you should add here the machines with which you are likely to communicate most often. The procedure used to configure the name servers is described later in this chapter. The following is a list of the central services that you may wish to add:

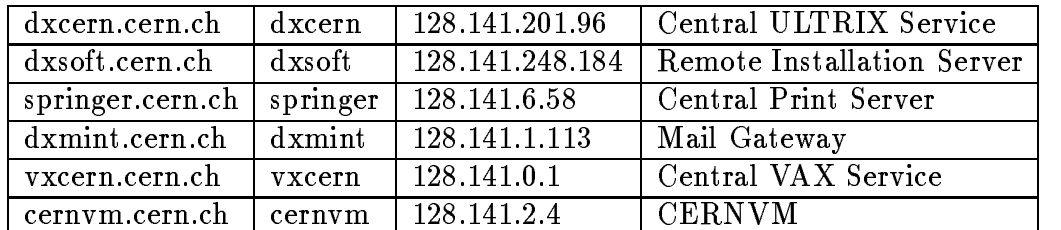

12. The next step asks for the names of trusted hosts. Be VERY careful. Users on a trusted host who have an account on your system may log in without password verification.

### 8.1.1 Defining the External Gateway

 $\mathbf{f}$ to define the external gateway (for access to other networks at CERN and to nodes outside CERN

/etc/route add default 128.141.200.10 1 etcroute add default

#### 8.2 Configuring the BIND/Hesiod Naming Service

The BIND Hesiod service is a lookup service for information on host names IP addresses and user and network services. The following describes how to set up these services to use the CERN name servers

## 8.2.1 Defining the Search Order

The le -etc-svcconf de nes the order in which the naming services are searched Type the following to run the command:

### #/usr/etc/svcsetup

The *svcsetup* procedure then presents a series of menus as follows:

1. The first menu asks whether you want to modify the file, print the file or exit from svcsetup

Select the modify option

2. The next menu lists the databases that you can modify.

Select the hosts databases (3)

 The next menu lists the possible naming service orders and will be presented twice, once for the hosts database and again for the networks database.

Select local, bind (5)

The file  $\mathit{svc.comf}$  will then be updated and  $\mathit{svcsetup}$  will exit.

## Adding the Names Servers

The Berkeley Internet Name Domain (BIND) is a network naming service. The bindsetup command can be used to add, modify or remove BIND servers on your system. Before running *bindsetup* check that your machine is in multiuser mode and the network is up. Type the following to run the command:

### #/usr/etc/bindsetup

The bindsetup command then steps through the configuration process as follows:

1. You are first presented with a menu asking whether you want to add to or modify the BIND Hesiod environment remove BIND Hesiod or exit from bindsetup

Select the add option (a)

2. You are then asked for the default BIND domain name. This is:

cern.ch

3. The configuration menu for domain "cern.ch" then appears. This asks whether your machine is a primary server, secondary server, caching server, slave server or a client. There is also an option to exit from bindsetup.

Select the client option (c)

 You are then prompted for the host name and Internet address of the server or servers. There are two such machines at CERN and their names and addresses are listed below. Enter them both.

> d-name-1 128.141.200.5 128.141.200.6  $d$ -name-2

In order to spread the load evenly over the two name servers you are asked to the control the order d-dimestration in the order or determined and and determined and determined and and d-name-based is even in the control of the control of the control of the control of the control of the control of the control of the control of the control of the control of the control of the control of the control of the

The *bindsetup* command will then list the files that it has modified and give a warning message concerning the file sendmail.cf. This message may be ignored at this point as *sendmail.cf* should be replaced later (see the section "Setting up Mail" below).

## 8.3 Setting up Mail

The following steps should be taken in order to tailor mail for the CERN environment.

### ultrix version in the system of the system of the system of the system of the system of the system of the system of the system of the system of the system of the system of the system of the system of the system of the syst

et and an extremely your directory that your dimensionally the second directory are an extremely the second the central server  $(dxsoft)$  using  $ftp.$ 

```
#ftp dxsoft
name and anonymous control of the state of the state of the state of the state of the state of the state of th
#use your machine name as the password
#cd pub/sendmail
binary
#get ultrix.cf
#quit
```
etc-sendmanilchen for example and the example of the example of the sendman sendman sendman sendman sendmanilc replace it with the new one as follows

```
#mv /etc/sendmail.cf /etc/sendmail.cfold
#my ultrix.cf /etc/sendmail.cf
mv ultrixcf etcsendmailcf
```
3. Freeze the configuration file with the following command:

#/usr/lib/sendmail -bz usrlibsendmania bzw. in de biologie biologie biologie biologie biologie biologie biologie biologie biologie b  Either reboot the system or kill the current sendmail process and restart it with the following command:

#/usr/lib/sendmail -bd -q1h -om

5. Send a mail to mail-support@dxmint.cern.ch requesting that your node name be added to the SMTP data base. This is particularly important if your machine has a DECnet node name but mail should reach it via SMTP.

#### 8.3.2 ULTRIX Version 4.3 Systems

et are not that the sure of the second the surface  $\mu$  the surface  $\mu$  the surface  $\mu$  are  $\mu$ the central server (dxsoft) using  $ftp$ .

```
#ftp dxsoft
name and anonymous control of the state of the state of the state of the state of the state of the state of th
#use your machine name as the password
#cd pub/sendmail
binary
get ultrix
cf
#quit
```
etc-sendmanilchen for example and the example of the example of the sendman sendman sendman sendman sendmanilc replace it with the new one as follows

#mv /etc/sendmail.cf /etc/sendmail.cfold sed so and the sed state of the contract of the contract of the contract of the contract of the contract of the

WARNING: The  $\cdot$  in the above example is a backquote.

3. Freeze the configuration file with the following command:

#/usr/lib/sendmail -bz

 Either reboot the system or kill the current sendmail process and restart it with the following command:

#/usr/lib/sendmail -bd -q1h -om

5. Send a mail to mail-support@dxmint.cern.ch requesting that your node name be added to the SMTP data base. This is particularly important if your machine has a DECnet node name but mail should reach it via SMTP

## 8.4 Starting the Network File System (NFS)

In order to set up and start NFS invoke the command *nfssetup* as follows:

#cd  $/$ #/etc/nfssetup

The command will step through the setup procedure and ask you to give any file systems that you would like to import or export. In most cases the default answers may be taken for this procedure. For more information on NFS see the "ULTRIX" Guide to the Network File System

## 8.5 Time Setting

#### 8.5.1 After the System Installation

After the installation of ULTRIX has terminated and the machine has rebooted the time should appear in the following format

The time zone should be given as MET or MET DST. You will need to do the following in order to ensure that your system will switch to and from Daylight Saving Time (DST) on the correct days.

```
#cd /etc/zoneinfo
#cp localtime localtime.old \#if it exists
#1n MET localtime
```
If the time has not been set correctly during the installation it may be reset in either of the following ways

#/bin/date  $yymmddhmm$ or using a timeserver at CERN #/usr/etc/ntp -sf time-1

N
B
 Do not modify the time in multi user mode unless the machine is idle

 $\overline{\phantom{a}}$  bee bibliography  $\overline{\phantom{a}}$   $\overline{\phantom{a}}$   $\overline{\phantom{a}}$   $\overline{\phantom{a}}$   $\overline{\phantom{a}}$   $\overline{\phantom{a}}$ 

### Keeping the Correct Time

There are two timeservers at CERN time-two time-two time-two time-two time-two time-two time-two time-two timeinstitutes who have reliable time (atomic clock) sources. The easiest way to use this service is to add an entry similar to the following to the following to the following to the following to the following to the following to the following to the following to the following to the following to the following

```
01 00 * * * /usr/etc/ntp -sf time-1 \# or\ time\text{-} 2
```
Please use time- if your IP address is odd and time- if yor IP address is even

The above entry will set the time at one minute past midnight every night. Please choose a random time for your entry so that not all the CERN machines will ask the time simultaneously

### 8.5.3

When a Diskless Client machine reboots it uses the *rdate* command to check the current time. Unfortunately the standard release of *rdate* asks for the time from anywhere. This causes a broadcast storm on the network because over five hundred Unix systems at CERN send a brodcast in order to find the source of the *rdate*. It is therefore recommended that for the court systems you modify the changes  $\mu$  they the contract of the new set the seed of the example given below the set  $\alpha$ 

```
if [ "$DISKLESS" ]
then
       /etc/nfs\_umount -b >/dev/null 2>&1
       /etc/mount -a -t nfs >/dev/console
#\sqrt{usr/etc/rdate - s}>/dev/console
       \sqrt{\text{usr}/\text{etc}/\text{ntp}} -sf time-1
                                         \rangle/dev/console
```
## 8.6 Printer Setup

Printers may be added to the system by using the *lprsetup* command. At CERN there is a central print server which allows access to a large number of network connected printers The server is called springer and its TCP IP address is  $128.141.6.58$ . The following shows how to use *lprsetup* to add one of the central printers -lps to your machine

- First of all you must get your machine added to the list of print hosts on springer. To do this you should send a request via email to the printing support account printsp@springer.cern.ch. Do not forget to give the name of your machine
- 2. Invoke *lprsetup*
- 3. When asked for the action to be taken enter : add
- when as a form of the printer names for the space  $\mathcal{L}_{\mathcal{P}}$
- 5. When asked for the printer type enter : remote
- Give a synonym for this printer or type return
- 7. When asked to set the spooler directory (sd) it is suggested that you do not take the proposed default but set the spooler directory to

/usr/spool/lpd/513-lps

- 8. When asked for the remote system name  $(rm)$  enter : springer
- when asked for the remote system printer name remote system printer name remote system printer in the remote s
- You will then be prompted with a list of possible variables to be added modi ed et in the printicap Refer to System Compared to System Environment  $\mathcal{S}$ etup – for a description of these variables. Type q if you wish to continue without making any modifications.

You will now be able to print on the LPS20 in building 513.

See Bibliography -DEC

# **Online Documentation**

If you installed the relevant subsets the man pages will have been added to your system during the system installation. If you have not done this, for example to save disk space, or if you require additional documentation the CD library may be accessed from dxsoft via nfs

#### $9.1$ Setting the Environment

Since the documentation library now require two CDs the DECW BOOK environment variable must be set to point to the two mount points. Each user who wishes to access the online documentation must perform one of the steps below as appropriate, to reflect the individual environment.

 If you are using the C shell you should add the following line to either your login or cshrc:

```
setenv DECW_BOOK "/usr/lib/dxbook-disc1 /usr/lib/dxbook-disc2"
```
 If you are using the Bourne shell or System V shell you should add the following lines to your profile:

DECW\_BOOK="/usr/lib/dxbook-disc1 /usr/lib/dxbook-disc2" decw books, book, was also used the property was also used to export DECW BOOK

#### $9.2$ Mounting the Documentation Library

If you wish to mount the documentation for a short period, just to quickly consult a manual, then you may mount it manually as shown below:

- 1. Login as root or become superuser.
- The document library currently comes on two disks create a mount point for each disk.

madda ar usrlib da bara usrlib da bara bara da bara da bara da bara da bara da bara da bara da bara da bara da #mkdir /usr/lib/dxbook-disc2 madda ar usrlib da bara usrlib da bara a bara a bara a bara a bara a bara a bara a bara a bara a bara a bara a

3. NFS mount both file system as shown below:

```
#mount -r -t nfs -o soft dxsoft:/usr/lib/dxbook-disc1 /usr/lib/dxbook-disc1
#mount -r -t nfs -o soft dxsoft:/usr/lib/dxbook-disc2 /usr/lib/dxbook-disc2
```
 Then either use the Session Manager Applications Menu to start the bookreader or use the following command

#/usr/bin/dxbook &

5. When you have finished please dismount the library as follows:

#umount /usr/lib/dxbook umount usrlibdxbook

#### $9.3$ Using Automount

If you intend to leave the online documentation mounted for an extended period you are requested to use the automounter. This saves network traffic as the file system is only mounted when it is in use. The following describes how you may do this:

 $\mathbf{E}$ 

```
# Auto-mount master map
 mount
point mapname mount
options
\#\sqrt{2}/etc/auto.direct
etcautodirection direction and the contract of the contract of the contract of the contract of the contract of
```
 $\mathbf{E}$ 

```
## local mount point mount-options remote file system
/usr/lib/dxbook-disc1 -retry=100, ro, soft dxsoft:/usr/lib/dxbook-disc1
/usr/lib/dxbook-disc2 -retry=100, ro, soft dxsoft:/usr/lib/dxbook-disc2
```
3. Then start the automounter as follows:

#/usr/etc/automount -f /etc/auto.master

 If you wish to mount the bookreader at boot time append the following to the le - etc-le - etc-le - etc-le - etc-le - etc-le - etc-le - etc-le - etc-le - etc-le - etc-le - etc-le - etc-l

```
# %AUTOMOUNTstart% - start up NFS automount daemon
\pmecho en nee matematic mount data de voltage de la provincia de la provincia de la provincia de la provincia de
[-f /usr/etc/automount ] && {
     /usr/etc/automount -f /etc/auto.master; echo 'done' >/dev/console

# %AUTOMOUNTend% - start up NFS automount daemon
```
#### $9.4$ Loading the Bookbrowser License

At this point you will be able to access the documentation for the ULTRIX operating system and any layered products for which you already have a product authorization key  $(PAK)$  registered in your LMF database. If you require access to further documents you will have to register the bookbrowser PAK. To do this copy the bookbrowser shell script from dxsoft using  $ftp$ .

```
#ftp dxsoft
#Name (dxsoft.xxxxx):
                        anonymous
Use your machine name as the password
#cd doc/cddoc
binary
#get bookbrowser
#quit
```
Become superuser and run this script to install the bookbrowser PAK on your machine. You will first need to allow execution of this script as shown:

 $#su$ Password: bookbrowser

#### $9.5$ **Monitor Resolution**

If you have one of the large monitors the spacing in the books may be irregular making them difficult to read. This is caused by an incorrect default setting for the monitor resolution. If you have this problem you will need to set the -dvi option to the server startup and the server of the server is an example in  $\pi$  , the server is

```
:0 "/usr/bin/login -P /usr/bin/Xprompter -C /usr/bin/dxsession -e"
none on secure windowusrbinXws bc windowusrbinXws bc windowusrbinXws bc windowusrbinXws bc windowusrbinXws bc
```
# **ULTRIX Patches**

In between major releases of the operating system DEC issue "patches" to correct problems as they occur. These patches, which are normally only available from DEC as a result of a call for support, should only be applied to your system if you have seen or are likely to see the problems that they fix. In order that you may foresee any possible problems the descriptions of these patches are available from

#ftp dxsoft #Name (dxsoft.xxxxx): anonymous Use your machine name as the password #cd doc/patches  $#$ 1s  $\# get\ directory\ listing$  $#$ get nnnnnnnnnn. README  $\#$ copy required file #quit

The directory doc-patches contains the README les for the patches for various versions of ULTRIX

If, after having read the description, you decide that you require a certain patch please send a mail to ultrixsp@dxcern.cern.ch explaining the problem and specifying the patch required

# DECnet

There is currently a shortage of node numbers in the CERN DECnet area and for this reason new numbers will not normally be allocated to ULTRIX workstations This restriction will be removed in the future with the introduction of DECnet Phase V. For the moment, if you must install DECnet, you should not install DECnet OSI but continue to use DECnet-ULTRIX Version If you have any questions concerning DECnet at CERN please send them via email to *decnet* $support@darmint.cern.ch.$ 

## Installing DECnet

If you have been allocated a DECnet number and you have selected the DECnet kernel option during the installation of the supported subsets you may proceed as follows

If you have not already done so you should use the licence management facility to register the DECnet licence before going any further. If you do not register the licence DECnet will not be started after the installation The *lmf register* command is used to register the license details from your Product Authorization Key (PAK). See the chapter "The License Management Facility" of this guide for further details. Fill in all the fields given on the PAK or the checksum at the end will fail. Once the PAK has been registered don't forget to issue the command -etc-lmf reset to make it active

1. If you are installing from tape you may use the *setld* program as shown below:

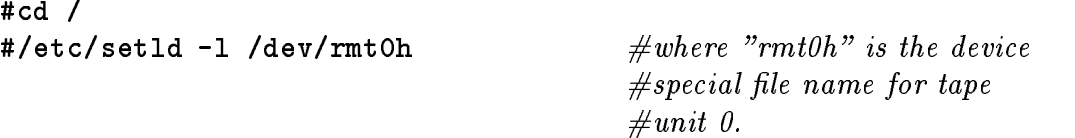

2. If you are installing the software from CDROM you must first mount the c partition of the CDR of the CDROM on the contract of the CDROM of the CDROM of the CDROM of the CDROM of the C

#cd  $/$ contract the contract of the contract of the contract of the contract of the contract of the contract of the contract of the contract of the contract of the contract of the contract of the contract of the contract of the c #/etc/mount -r /dev/rz4c /mnt  $\#where$  "rz4c" refers to the  $\#$ device special file for the  $\#c$  partition of disk unit 4. #/etc/setld -1 /mnt/RISC/DECNET  $\Omega$ <sup>r</sup> #/etc/setld -1 /mnt/VAX/DECNET

3. If you are using the remote installation service issue the following command:

 $\sim$  code  $\sim$  code  $\sim$ #/etc/setld -l dxsoft: etcsetld l dxsoft-dxsoft-dxsoft-dxsoft-dxsoft-dxsoft-dxsoft-dxsoft-dxsoft-dxsoft-dxsoft-dxsoft-dxsoft-dxsoft-d

The installation procedure will then present the following menu

```
*** ENTER SUBSET SELECTION ***
The subsets listed below are optional:
1) DECnet-ULTRIX Base Software 2) DECnet-Internet Gateway
3) DECnet On-Line Manual Pages
                                     4) DECnet-ULTRIX Unsupported
                                               software
 All of the above
6) None of the above
7) Exit without installing subsets
Enter your choice(s):
```
- For reasons of security it is recommended that you do NOT install the DECnet-Internet gateway
- 2. If you are loading the software via the remote installation service, this menu will include all of the subsets for which your machine has been authorized and which has not been already installed.

The DECnet configuration procedure will start automatically once the selected subsets have been loaded If you have not installed your DECnet-ULTRIX license a warning message will appear. It is not necessary to interrupt the configuration procedure at this point. You will then be asked if you want to configure DECnet, if you answer no you will be told how to do this later if you answer yes the procedure will continue and you will be prompted for the following information:

- 1. Your node name  $(dx...)^1$
- 2. Your DECnet node address (aa.nnnn).
- 3. Your identification string. This string may be up to 32 characters and may include blanks but not shell metacharacters  $\mathbf H$ which identifies the function of your workstation.
- If you have more than one network interface in your machine you will be asked which one you wish to use for DECnet.
- 5. You will then be asked to enter the names and addresses of any nodes that you wish to add to the node database. It is not necessary to enter any nodes at this point. Just enter a carriage return to skip this and update the database as shown below

#### 11.1.1 Updating the Node Database

The master copy of the CERN DECnet data base is held on vxcrna. You use -etc-update nodes to copy the names to your DECnet database

#/etc/update\_nodes 22.47  $\cdots$  and  $\cdots$  and

This will update the permanent database. You should then update the volatile database as follows:

```
#/usr/bin/ncp set known nodes all
```
The above should be done at regular intervals preferably during the night when the network is quiet, in order to keep the database up to date. This can be done using *crontab*.

#### 11.1.2 DECnet Tailoring

By default DECnet ULTRIX sends out a "hello" message every 10 seconds. Given the number of workstations at CERN this generates a considerable amount of unnecessary network traffic. You are therefore requested to reset the hello timer to 120 seconds. This can be done as shown below:

```
#/usr/bin/ncp set circuit sva-0 hello timer 120
#/usr/bin/ncp define circuit sva-0 hello timer 120
```
This updates both the volatile and the permanent databases

 $^1$  A convention at CERN is to name the machine with a six letter (because of DECnet) name consisting of two letters for the machine type (dx for DECstation), two or three letters describing the group or experiment and a number (e.g. dxsw02).

# **User Accounts**

Before adding user accounts you will need to decide where the user files will reside.  $\mathcal{U}$  is in -default is defined a good in -default is often a good in -default in -definition in -default in -default in -default in -default in -default in -default in -default in -default in -default in -default in the users off this partition onto another disk partition. One advantage of this is that you will be able to use dump-restore to backup and restore the users les without copying the system files as well.

#### 12.1 Creating a File System

First of all you will need to examine your disk and decide on the most convenient area. Use the following commands to examine your disk(s):

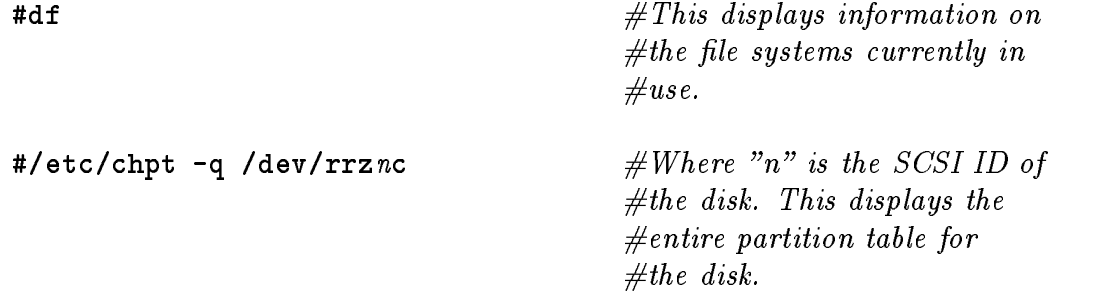

Using the tables produced by these commands you may choose a disk partition which is suitable for the user files, and which does not overlap any of the partitions already in use. Once you have selected a partition create a file system on as shown below. NB: This will destroy any data previously held on this parties are also and the contract of the contract of the contract of the contract of the contract of the contract of the contract of the contract of the contract of the contract of the contract of the contract of the contr

#/etc/newfs -m % -i nnnn /dev/rrznp rzxx

- m is the system normally reserves in the system of the system in the system of the itself you may be a system of the system of the system of the system of the system of the system of the system of the system of the system specify and there wish to position to recupe some some disk space  $\mathbf{f}$  and  $\mathbf{f}$  and  $\mathbf{f}$  $5\%$  reserved).
- in the number of bytes the number of bytes per inode the number of bytes per inode The default is one of bytes inode for each 2048 bytes of data. This allows for a large number of small files

on the disk. On most systems there will be a mixture of large and small files so a smaller number of inodes are required. You may wish to increase this value  $(e.g. 8192).$ 

- rritorie where n is the SCSI ID of the SCSI ID of the SCSI ID of the selected partition (
- rasses This is the type of disk on which you wish to build the the  $\mathcal{L}_{\mathbf{A}}$ <u>\_\_ \_ \_ \_ \_</u>

The integrity of the new file system must now be checked as follows:

#/etc/fsck /dev/rznp

You may then mount the new file system as shown below:

```
#mkdir /usr/users
#/etc/mount /dev/rznp /usr/users
```
et etc. It is the contract of the south that the contract on subsect the south on subsect quent reboots of the machine.Add the following line replacing rznp with the correct disk number and partition label

devrznp-usrusers-rw---ufs--

See the ULTRIX Guide to Disk Maintenance for further information concerning file systems and disk partitions.

#### 12.2 User Identification

There is a central CERN user registration database in which all users of the CERN computing facilities should be registered. The necessary registration forms are available from the User Consultancy Office  $(UCO)$  in building 513.

When creating a new user account on your machine the user identification (uid) and group identification (gid) numbers should correspond with those in the central database. Either the phone command of ULTRIX or the who and userinfo commands on CERNVM may be used to obtain these numbers. The chapter "Some Useful Tools" of this guide describes how to install phone.

#### 12.3 Adding Users

If the user to be added is a member of a group not previously registered on your machine you what the contract the following line  $g$  and  $g$  and  $g$  and  $g$  are group the group  $\mathcal{L}$  $c3$  with the gid of  $1028$ :

 $\overline{\phantom{a}}$  becomes bibliography  $\overline{\phantom{a}}$  provided by

the next step is to met the communicating and the new user the new user to add the new user  $\alpha$ the system password and  $\eta$  if  $\eta$  ,  $\eta$  and add will also created with also common  $\eta$ home directory for the user into which it will copy the files .cshrc, .login and .profile from the -usr-skel directory

the default directory for users in ULTRIX is a server in ULTRIX is the server in  $\alpha$ ommended that, at CERN, the users be grouped according to the CERN group identification. Thus a users home directory path may be something like:

### /usr/users/groupcode/username

users-lovel lovel lovel lovel lovel lovel lovel lovel lovel lovel lovel lovel lovel lovel lovel lovel lovel lo

If you choose to follow this recommendation do not take the defaults that adduser will prompt you with. Instead reply with the CERN groupcode when asked for the login group engineer that the path  $\rho$  and  $\rho$  are  $\rho$  in the prompted for the set parent directory

# Motif

#### 13.1  $\mathbf{R}$  -value of  $\mathbf{R}$  -value of  $\mathbf{R}$  -value of  $\mathbf{R}$  -value of  $\mathbf{R}$

Motif Version 1.1 is available from the Remote Installation Service. The installation guide for the this version is not available on the online  $\mathcal{G}$  and  $\mathcal{G}$  are ready to proceed follows. the instructions given in the section "How Do I Use the Remote Installation Service" of this guide

NB
 If you installed the ULTRIX Operating System using the Remote Installation Service the Motif subsets may have been included. You may verify whether the Motif software has been installed by using the setld  $-i$  command.

Once the necessary software subsets have been installed you should copy the following file:

#### /usr/lib/DXM/clients/mwm/Xdefaults\_motif , where  $\mu$  is a most constant of motion, which is more than the same of  $\mu$

to increase in the your model windows you should use the Customize the Customize of Customize the Customize of option of the session manager to select the correct window manager to be used The following window manager should be started

### $\sqrt{usr/lib/DXM/clinear}$ s/mwm/mwm

Do not forget to use the Customize Save Current Settings option of the session manager to save this change. Log out and back in again and the Motif window manager will now be running

## 13.2

Motif Version 1.1.3 for both RISC and VAX systems running ULTRIX Version 4.2 or higher can be obtained from the central Remote Installation Server (dxsoft). The installation guide (in either postscript or text format) can be copied from dxsoft via ftp. This version of Motif is considerably larger than version 1.1 and requires some preparation of the system so you are advised to read the installation guide carefully beforehand. Copy the guide as follows:

#ftp dxsoft name and anonymous control of the state of the state of the state of the state of the state of the state of th #use your machine name as the password #cd doc/motif #get motif113\_install.ps  $\#$ or txt as required #quit

It should be noted that Motif Version  $\mathbb{R}^n$  and  $\mathbb{R}^n$  are installed in the -Once you are ready to proceed follow the instructions given in the section "How Do I Use the Remote Installation Service" of this guide.

There are a number of useful goodies installed in the *ftp* area of dxsoft and a few examples of these are given in this chapter. On this machine you will find only a few of the most used utilities (mxrn, phone  $3270$  etc.) and some system management aids (such as monitor, top etc.). For any other public domain and CERN software  $\mathcal{L}$  . The  $\mathcal{L}$  certain service - the Application Software - the Application Software - the Application Software - the Application Software - the Application Software - the Application Software - the Application S Installation Server  $(ASIS)$ . Copies of the "ASIS Installer's Guide"  $\frac{1}{1}$  may be obtained from the machine "asis01" via anonymous  $ftp$  as shown below:

```
#ftp asis01
#Name (dxsoft.xxxxx):
                        anonymous
#use your e-mail address as the password
#cd asis
#get ASIS-Installer.ps.Z
#quit
#uncompress ASIS-Installer.ps.Z
```
Copies of "ASIS Installer's Guide" guide may also be obtained from the User Consultancy Office  $(UCO)$  in building 513.

The convention is to install this software in a -usr-local le system The chapter "User Accounts" of this guide gives some hints on how to create a new file system on your disk. You will need to log in as root or become superuser during the installation of these products

## Installing Binaries from dxsoft

In some cases you will find the binary files and the man pages are already available from the server. In this case just copy these files to the relevant directories on your machine. In all cases, whether simply copying the binaries or compiling the source files read the README files before starting.

The following example shows how to copy the compiled *phone* command and man pages

 $\sec$  Bibliography  $\|$  CERN U<sup>2</sup>

```
#cd /usr/local/bin
#ftp dxsoft
name and anonymous control of the state of the state of the state of the state of the state of the state of th
#use your machine name as the password
#cd pub/phone/bin
binary
#get phone
#lcd /usr/man/manl
#cd /doc
#get phone.1
#quit
#chmod 755 /usr/local/bin/phone
```
## 14.2 Compiling the Source Files

The following are examples of how to copy and compile the source files for a few of the most popular utlities

#### **Usenet Newsreader** 14.2.1

A version of a Usenet newsreader is available via *ftp* from the node dxsoft. The following describes the steps to follow in order to install either  $drn$  (for DEC windows) or  $m x r n$  (for Motif) on your workstation. For those who prefer it nn is also available via ftp from dxsoft in the directory pub-nn

1. Go to the directory where you wish to keep the compressed files. One suggestion is that you create the directory -usr-local-kits for this purpose

```
#cd /usr/local
contract the contract of the contract of the contract of the contract of the contract of the contract of the contract of the contract of the contract of the contract of the contract of the contract of the contract of the c
mkdir kits
#cd kits
```
2. Copy the kit from dxsoft:

```
#ftp dxsoft
Name 	dxsoftxxxxx-
 anonymous
#use your machine name as the password
#cd /pub/xrn/src
binary
#get dxrn.tar.Z
#quit
```
3. Go to the directory where you wish to put the source files:

```
eg and the complete of the complete state of the complete state of the complete state of the complete state of
```

```
#cd /usr/local/src
mkdir XRN
#cd XRN
```
4. uncompress and untar it but keep the compressed tar file:

```
#zcat /usr/local/kits/dxrn.tar.Z | tar xvf -
```
The Make  $\Gamma$  matrix in  $\Gamma$  attempt to put the many in  $\Gamma$  and the many in  $\Gamma$  and the many in  $\Gamma$ pages is required in a part of the control of the control in a second create the control of the control of the them

```
#cd /usr/man
mkdir manl
#cd /usr/local
#mkdir bin
```
If you wish to specify different target directories modify the relevant Makefile.

6. The name of the news server has to be specified. This may be done in two ways

ern and put in it all  $\alpha$  and  $\alpha$  and  $\beta$  is a called server which is a called server which is a contract of contains the name of the server (dxcern), or add the following entries in the . Xdefaults of all accounts from which the newsreader will be started.

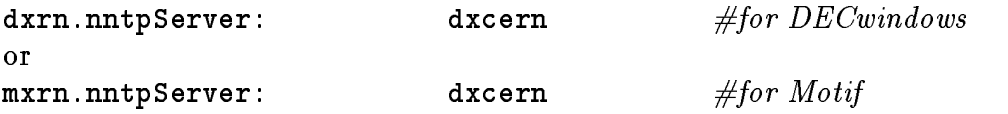

libraries and the following  $\mathcal{U}$  and the following  $\mathcal{U}$  and the following  $\mathcal{U}$ 

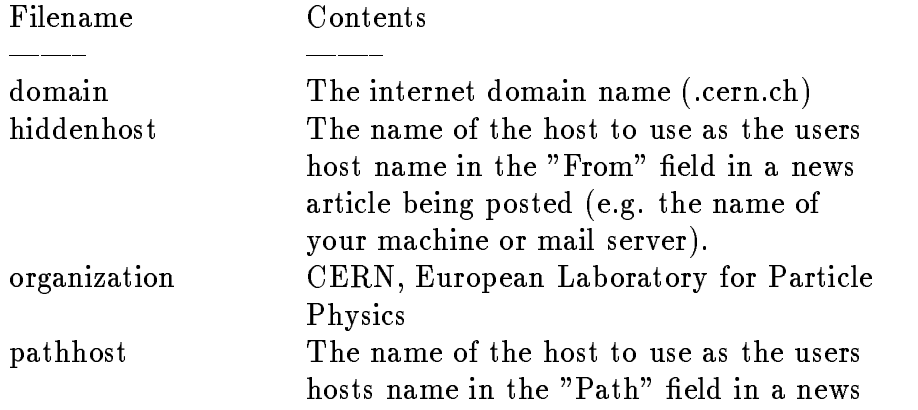

article being posted (e.g. the name of your machine or mail server).

 Compile dxrn-mxrn First of all make sure that you are in the directory that contains the source files:

```
#cd /usr/local/src/XRN
For DEC windows:
make install
and
#make install-man
                                              \#if the man pages are
                                              \#to be installed.
For Motif Version 1.1.3:
#make -f Makefile.motif113 install
and
\{#make -f Makefile.motif 113 install-man \#if the man pages are
                                              #to be installed.
```
NB: For previous versions of Motif use the file  $\mathit{Makefile.motif.}$ 

 Use the Customise Applications De nitions option of the session manager to add  $d x r n$  (or  $m x r n$  if the version for Motif was compiled).

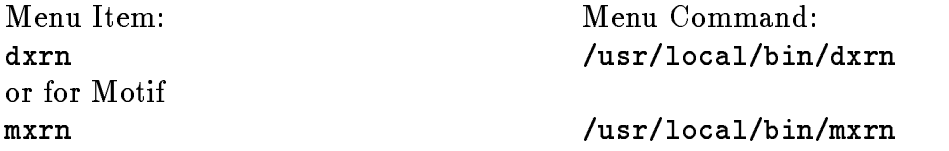

- $U$  the Customize to add dxrn or  $U$ mxrn
- 11. The source and tar files are no longer required and you may wish to delete them in order to save disk space. Use the  $rm$  command to do this:

```
#cd /usr/local/src
#rm -r XRN
#rm /usr/local/kits/dxrn.tar.Z
```
## 14.2.2

Proceed as follows to install this program

1. Go to the directory where you wish to keep the compressed files. One suggestion is that you create the directory - and the directory - and the directory - and the directory - and the directory - and the directory - and the directory - and the directory - and the directory - and the directory - an

#cd /usr/local #mkdir kits #cd kits

2. Copy the kit from dxsoft:

```
#ftp dxsoft
Name 	dxswxxxxx-
 anonymous
#use your email address as the password
#cd pub/3270
#1s# to list which versions exist
binary
#get 3270vn.n.tar.Z# where n.n is the version number
                                    \#e.g. 3270v3.4#quit
```
3. Go to the directory where you wish to put the source files:

eg and the contract of the contract of the contract of the contract of the contract of the contract of the con #cd /usr/local/src code and use a state of the state of the state of the state of the state of the state of the state of the state of the state of the state of the state of the state of the state of the state of the state of the state of the

4. uncompress and untar it but keep the compressed tar file:

```
#zcat /usr/local/kits/3270vn.n.tar.Z | tar xvf -
```
The tar command will create the directory -usr-local-src- vnn and place all the source files for the emulator in it.

go to the director of the directory of the directory of the directory of the directory of the directory of the

#cd 3270vn.n

6. Edit the Makefile to suit your environment. Note that the procedure requires that the following directories exist on your system If they do not exist use the command *mkdir* to create them before continuing.

 usr local bin usr local lib  usr local lib  options usr var adm  usr man manl

#make

If you are happy that everything has been compiled correctly reissue the make command with the *install* option to move the various components to their target directories

#make install

 There is also a new version of termcap which you may which to copy in the place of the existing file. It will speed up the execution of the 3270 emulation. Be sure to save the current version first.

```
#cp /etc/termcap /etc/termcap.old
#cp /usr/local/src/termcap /etc/termcap
```
9. The source and tar files are no longer required and you may wish to delete them in order to save disk space. Use the  $rm$  command to do this:

```
#cd /usr/local/src
\#rm = r 3270vn.n#rm /usr/local/kits/3270vn.n.tar.Z
```
#### $14.2.3$ Phone

1. Go to the directory where you wish to keep the compressed files. One suggestion is that you create the directory -usr-local-kits for this purpose

```
cd usrlocal
#mkdir kits
```
2. Copy the kit from dxsoft

```
#ftp dxsoft
name and anonymous control of the state of the state of the state of the state of the state of the state of th
#use your machine name as the password
#cd pub/phone/src
binary
#get phone.tar.Z
#quit
```
3. Go to the directory where you wish to put the source files:

```
eg 
usr
local
src
PHONE
#cd /usr/local/src
#mkdir PHONE
#cd PHONE
```
4. uncompress and untar it but keep the compressed tar file:

```
#zcat /usr/local/kits/phone.tar.Z | tar xvf -
```
usr-make the Make Make Make Discovery in the manager in the manager in the manager of the manager of the manag pages is required in a part of the control of the control in a second create the control of the control of the

#cd /usr/man #mkdir manl #cd /usr/local #mkdir bin

If you wish to specify different target directories modify the  $\textit{Makefile}$ .

6. Use the *make* command:

If you are happy that everything has been compiled correctly, reissue the make command with the *install* option to move the various components to their target directories

#make install

7. The source and tar files are no longer required and you may wish to delete them in order to save disk space. Use the  $rm$  command to do this:

```
#cd /usr/local/src
code and use a state of the state of the state of the state of the state of the state of the state of the state of the state of the state of the state of the state of the state of the state of the state of the state of the
#rm /usr/local/kits/phone.tar.Z
```
1. Go to the directory where you wish to keep the compressed files. One suggestion is that you create the directory -usr-local-kits for this purpose

```
#cd /usr/local
mkdir kits
cd kits
```
2. Copy the kit from dxsoft:

#ftp dxsoft name and anonymous control of the state of the state of the state of the state of the state of the state of th #use your machine name as the password #cd /pub/less/src binary #get less.tar.Z #quit

3. Go to the directory where you wish to put the source files:

```
ego i est lesson en la componenta de la componenta de la componenta de la componenta de la componenta de la co
#cd /usr/local/src
code and use a state of the state of the state of the state of the state of the state of the state of the state of the state of the state of the state of the state of the state of the state of the state of the state of the
cd LESS
```
4. uncompress and untar it but keep the compressed tar file:

#zcat /usr/local/kits/less.tar.Z | tar xvf zcat usrlocalkitslesstarz in den andet usrlocalkitslesstarz in den andet usrlocalkitslesstarz in den andet us

 The makele will attempt to put the binary in -usr-local-bin and the man pages is required in a part of the control of the control in a second create the control of the control of the them:

```
#cd /usr/man
contract using the contract of the contract of the contract of the contract of the contract of the contract of
mkdir manl
#cd /usr/local
contract the contract of the contract of the contract of the contract of the contract of the contract of the contract of the contract of the contract of the contract of the contract of the contract of the contract of the c
mkdir bin
```
If you wish to specify different target directories modify the makefile.

6. Use the  $make$  command:

make

If you are happy that everything has been compiled correctly, reissue the  $make$ command with the install option to move the various components to their target directories

make install

7. The source and tar files are no longer required and you may wish to delete them in order to save disk space. Use the rm command to do this:

#cd /usr/local/src #rm -r LESS #rm /usr/local/kits/less.tar.Z

## Appendix A

# A Sample Installation

\*\*\* STANDALONE ULTRIX ENVIRONMENT \*\*\*

If you select the BASIC Installation option from the list that follows the installation software creates file systems on default partitions on your system disk and loads the mandatory ULTRIX software subsets-

If you require additional installation choices, select the ADVANCED Installation option-

Select one of the following options

- 1) BASIC Installation 2) ADVANCED Installation
- 3) System management

Enter your choice: 3

\*\*\* STANDALONE ULTRIX ENVIRONMENT \*\*\*

If you select the BASIC Installation option from the list that follows the installation software creates file systems on default partitions on your system disk and loads the mandatory ULTRIX software subsets-

If you require additional installation choices, select the ADVANCED Installation option-

Select one of the following options

1) BASIC Installation 2) ADVANCED Installation 3) System management

Enter your choice: 2

\*\*\* SYSTEM DISK SELECTION \*\*\*

The 'Guide to Installing ULTRIX' explains the following table of system disk drives- Select one of the devices below to contain the root file system

### SYSTEM DISK TABLE

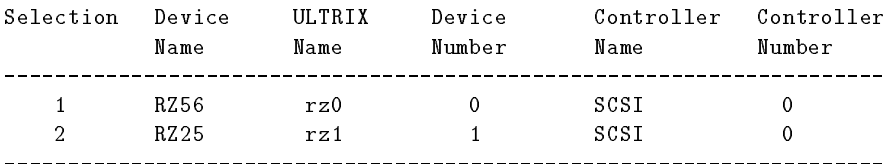

Enter your choice: 1

You selected RZ device number - Make sure this disk drive is on line and write-enabled (if applicable to your disk drive), then confirm your choice-

use rannoch aan die beskrywer waaronde beskip is die beskip van die beskip van die beskip van die beskip van d

You must answer 'y' or 'n' to the following.

You selected RZ device number - Make sure this disk drive is on line and write-enabled (if applicable to your disk drive), then confirm your choice-

use Radio and the system of the system of the contract of the system of the contract of the contract of the con

Select one of the following partition tables to be displayed for the system disk rz RZ

1) Default partition table 2 ) Existing partition table

Enter your choice: 2

The following table shows the existing disk partitions Note The size is shown in byte blocks-

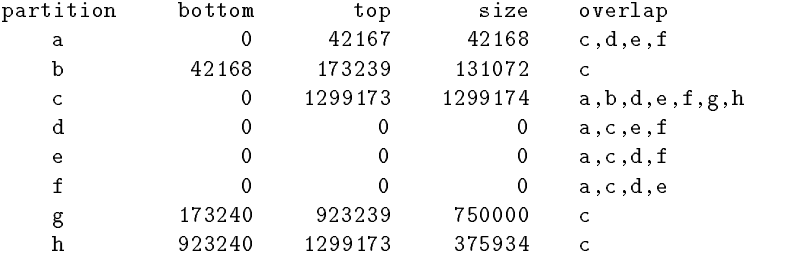

Are these the disk partitions you want?  $(y/n)$ : y

The installation procedure now allocates the root file system on partition a of the system disk, i.e.  $max$ 

Making the root file system on rz RZ -

The installation procedure is now restoring the root file system to partition a of the system disk, i.e.  $max$ 

\*\*\* BOOTSTRAP COMMAND SEQUENCE \*\*\*

Issue the following console commands to set your default bootpath variable and to boot your system disk

 $\gg$  setenv bootpath  $rz(0,0,0)$ vmunix >> auto

The system name assigned to your processor is  $dx \le 02$ .

\*\*\* DATE AND TIME SPECIFICATION \*\*\*

The current date and time should be specified using the following format:

yymmddhhmm

Use two digits for year (yy), month (mm), day (dd), hour (hh), and minute a multiple in the time in the time in the time in the time in the time in the time in the time in the t p-m- on May would be entered as

\*\*\* TIME ZONE SELECTION \*\*\*

Select the time zone for your area, using the options listed in the this is a finite the number of the number of hours ( is in , in time east of Greenwich.

Selection Time Zone

\_\_\_\_\_\_\_\_\_\_\_\_\_\_\_\_\_\_\_\_\_\_\_\_\_\_\_\_\_\_\_\_\_\_\_ e Eastern c Central m Mountain p Pacific g Greenwich ---------------------------------

Enter your choice: 1

Does your area alternate between Daylight Savings and Standard time?  $(y/n)$  [y]: y

Select your geographic area for Daylight Savings Time, using the options in the table below.

Selection Geographic Area

\_\_\_\_\_\_\_\_\_\_\_\_\_\_\_\_\_\_\_\_\_\_\_\_\_\_\_\_\_\_\_\_\_\_\_ u USA

> a Australia e Eastern Europe c Central Europe w Western Europe

---------------------------------

Enter your choice [u]: c

The current date and time is Tue May   EDT

\*\*\* /usr FILE SYSTEM ALLOCATION \*\*\*

You can allocate the /usr file system to one of the disks listed in the tate over the Guide to Installer to Installer to Installer and the Guide to Installation of this table

usr FILE SYSTEM ALLOCATION TABLE

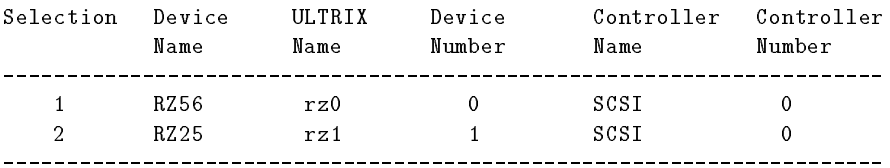

Enter your choice: 1

You selected RZ device number - Make sure this disk is on line and write-enabled (if applicable to this drive) and then confirm your choice-

Use RZ rz for usr file system 
yn y

The disk rz0 you selected from the previous table has the following partitions available, on which you can allocate the /usr file system:

partition size (Kbytes) overlap g --- 375000 c h  $---$  187967 c 

Type the letter of the partition on which you want to allocate the /usr file system  $[no$  default]:  $g$ 

making the new file system for  $\mu$  and the user  $\mu$  news  $\mu$  and  $\mu$ 

\*\*\* ALLOCATE THE SWAP1 SPACE \*\*\*

You can allocate the swap1 space to one of the disks listed in the table below-definition  $\mathbf{S}$ this table

SWAP1 SPACE ALLOCATION TABLE

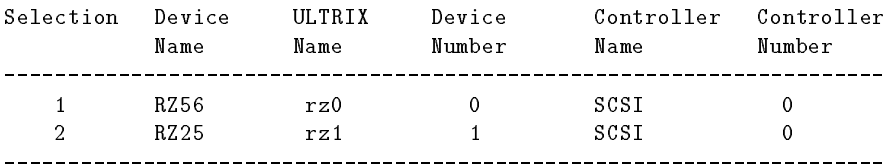

Enter your choice: 1 You selected RZ device number - Make sure this disk is on line and write-enabled (if applicable to this drive) and then confirm your choice-

ys swap yn de stat an yn de bernin yn yn y swap yn y gollad yn y blyneithiol yn y gwelen yn y gwelen yn y gwele

The disk rz0 you selected from the previous table has the following partitions available, on which you can allocate the swap1 space:

partition size (Kbytes) overlap  $b \leftarrow$ h --- 187967 c 

Type the letter of the partition on which you want to allocate the swap1 space  $[no$  default]: b

\*\*\* ALLOCATE THE SWAP2 SPACE \*\*\*

Do you want to allocate a second swap space?  $(y/n)$  [n]:

\*\*\* ALLOCATE THE CRASH DUMP SPACE \*\*\*

You can allocate the crash dump space to one of the disks listed in the table below-definition  $\mathbf{S}$ this table

CRASH DUMP SPACE ALLOCATION TABLE

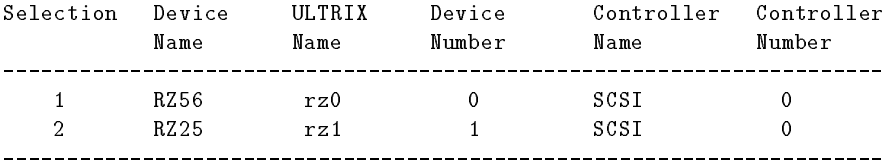

Enter your choice: 1

You selected RZ device number - Make sure this disk is on line and write-enabled (if applicable to this drive) and then confirm your choice-

use Radio and the crash dump space of the crash dump space of the crash dump space of the crash dump space of t

The disk rz0 you selected from the previous table has the following partitions available, on which you can allocate the crash dump space:

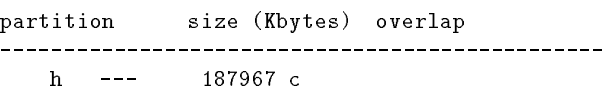

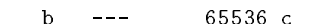

Type the letter of the partition on which you want to allocate the crash dump space  $[no$  default]: b

\*\*\* ALLOCATE THE var FILE SYSTEM \*\*\*

You can allocate the var file system to one of the disks listed in the tate see the Guide to Installer to Installer to Installer the September of Or this table

var FILE SYSTEM ALLOCATION TABLE

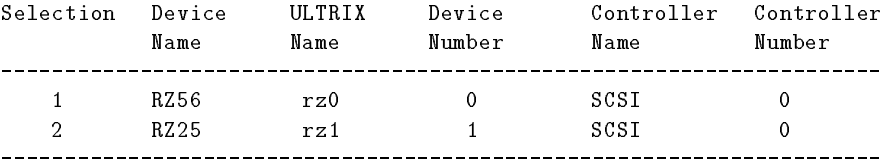

Enter your choice: 1

You selected RZ device number - Make sure this disk is on line and write-enabled (if applicable to this drive) and then confirm your choice-

Use RZ rz for var file system 
yn y

The disk rz0 you selected from the previous table has the following partitions available, on which you can allocate the var file system:

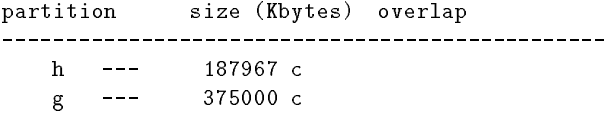

Type the letter of the partition on which you want to allocate the var file system  $[no$  default]:  $g$ 

Select one of the options below that describes the type of display being used

1) Black and White 2) Color 3) Gray Scale Enter your choice \*\*\* SUPPORTED SOFTWARE INSTALLATION \*\*\* \*\*\* Enter Subset Selections \*\*\* The following subsets are mandatory and will be installed automatically Base System Kernel Configuration Files \* TCP/IP Networking Utilities \* Network File System Utilities \* Extended (Berkeley) Mailer \* Base System UPGRADE

- \* Kernel Config Files UPGRADE \* TCP/IP Networking Util UPGRADE
- 
- \* X11/DECwindows 75dpi Fonts
- XDECwindows User Env- UPGRADE

The subsets listed below are optional

- 1) Printer Support Environment 2) RAND Mail Handler
- Doc- Preparation for Ref-Pages Doc- Preparation Extensions
- 5) Adobe Font Metric Files
- 7) Internationalization Runtime Env.
- 
- 11) Source Code Control System 12) Kerberos Network Authentication
- 13) Enhanced Security Features
- 15) Prestoserve Utilities
- 17) RPC Development Environment 18) Accounting Software
- 19) Communications Utilities 20) Maintenance Operations Protocol
- 21) Unix-to-Unix Copy Facility 22) System Exerciser Package
- Ref- Pages for Sys- Admin-
- 25) Programming Examples
- 27) Software Dev. Utilities UPGRADE
- 29) RPC Runtime Environment UPGRADE 30) Accounting Software UPGRADE
- 31) Communications Util. UPGRADE
- 33) Ref Pages Admin/Users UPGRADE 34) Ref Pages for Prog UPGRADE
- Programming Examples UPGRADE XDECwindows PEX Fonts
- 37) Additional DECwindows Applications 38) DECwindows Mail Application
- 39) Worksystem Development Environment 40) System Management Tools
- 41) UWS Runtime Reference Pages 42) UWS Development Reference Pages
- 43) TCP/IP Networking Util. PATCHES
- 45) X11R4 PXG Server
- 47) DECwindows Mail Appl. UPGRADE
- UWS Runtime Reference Pages UPGRAD  Wavefront Personal Visualizer
- Personal Visualizer Manual Page
- All of the Above
- None of the Above
- Exit without installing subsets

Enter your choice
s where the matrix of the matrix of the matrix of the matrix of the matrix of the matrix of the matrix of the matrix of the matrix of the matrix of the matrix of the matrix of the matrix of the matrix of the matrix of the ma

- You are installing the following subsets: Base System Kernel Configuration Files TCP/IP Networking Utilities Network File System Utilities Extended (Berkeley) Mailer Base System UPGRADE Kernel Config Files UPGRADE TCP/IP Networking Util UPGRADE Network File Sys Util UPGRADE X11/DECwindows User Environment X11/DECwindows 75dpi Fonts X11/DECwindows User Env. UPGRADE RAND Mail Handler Doc- Preparation Extensions Adobe Font Metric Files Software Development Utilities **Internationalization Runtime Env.** CDA Software Dev Libraries Source Code Control System Kerberos Network Authentication Enhanced Security Features Sys- Config- Mgmt- Program 
SCAMP Prestoserve Utilities RPC Runtime Environment RPC Development Environment Accounting Software Communications Utilities
	- Maintenance Operations Protocol Unix-to-Unix Copy Facility
- 
- \* Network File Sys Util UPGRADE \* X11/DECwindows User Environment
	- \* B&W, Color, or PX Server
	-
	-
	- 6) Software Development Utilities
		-
- Internationalization Dev- Env-9) CDA Base System (10) CDA Software Dev Libraries
	-
	-

Config- Mgmt- Program 
SCAMP

- 16) RPC Runtime Environment
- 
- 
- 
- 24) Reference Pages for Programers
	-
- Programming Examples Printer Support Env- UPGRADE
	- Utilities UPGRADE Enhanced Sec-
		-
		- 32) Sys Exerciser Package UPGRADE
			-
		-
		-
		-
		-
		- 44) Truecolor Server
		- 46) X11/DECwindows 100dpi Fonts
		-
		-
		- XDECwindows User Env- PATCHES

B&W, Color, or PX Server Printer Support Environment Preparation for Ref- Pages CDA Base System Prestoserve Utilities

UPGRADE WORKSHADE WORKSHADE WORKSHADE WORKSHADE WORKSHADE WORKSHADE WORKSHADE WORKSHADE WORKSHADE WO

System Exerciser Package Reference Pages for Programers Programming Examples Printer Support Env. UPGRADE Enhanced Sec. Features UPGRADE Accounting Software UPGRADE Sys Exerciser Package UPGRADE Ref Pages Admin/Users UPGRADE Ref Pages for Prog UPGRADE Programming Examples UPGRADE System Management Tools UWS Runtime Reference Pages UWS Development Reference Pages Truecolor Server National Communications and Musculing Musculing Musculing Musculing Server X11/DECwindows 100dpi Fonts Worksystem Devmt- Env-Wavefront Personal Visualizer Personal Visualizer Manual Page XDECWINDOWS USER ENVIRONMENT COMPANY OF THE CONTRACTOR COMPANY OF THE CONTRACTOR COMPANY OF THE CONTRACTOR COMP

 Pages for Sys- Admin- Users RPC Runtime Environment UPGRADE Communications Util. UPGRADE X11/DECwindows PEX Fonts Additional DECwindows Applications DECwindows Mail Application Worksystem Development Environment TCP/IP Networking Util. PATCHES DECwindows Mail Appl. UPGRADE UWS Runtime Reference Pages UPGRADE

Is this correct?  $(y/n)$ : y

Base System 
UDTBASE Copying from dxsoft (inet) Working----Tue May  EDT where the contract of the contract of the contract of the contract of the contract of the contract of the contract of the contract of the contract of the contract of the contract of the contract of the contract of the cont Verifying where the contract of the contract of the contract of the contract of the contract of the contract of the contract of the contract of the contract of the contract of the contract of the contract of the contract of the cont Kernel Configuration Files 
UDTBIN Copying from dxsoft (inet) where the contract of the contract of the contract of the contract of the contract of the contract of the contract of the contract of the contract of the contract of the contract of the contract of the contract of the cont where the contract of the contract of the contract of the contract of the contract of the contract of the contract of the contract of the contract of the contract of the contract of the contract of the contract of the cont Working----Tue May   EDT Verifying Working----Tue May  EDT TCP/IP Networking Utilities (UDTINET420) Copying from dxsoft (inet) Working----Tue May  EDT Verifying where the contract of the contract of the contract of the contract of the contract of the contract of the contract of the contract of the contract of the contract of the contract of the contract of the contract of the cont Network File System Utilities 
UDTNFS Copying from dxsoft (inet) where the contract of the contract of the contract of the contract of the contract of the contract of the contract of the contract of the contract of the contract of the contract of the contract of the contract of the cont Verifying Extended (Berkeley) Mailer (UDTUMAIL420) Copying from dxsoft (inet) Verifying Base System UPGRADE 
UDTBASE Copying from dxsoft (inet) where the contract of the contract of the contract of the contract of the contract of the contract of the contract of the contract of the contract of the contract of the contract of the contract of the contract of the cont Verifying Working----Tue May  EDT

Kernel Config Files UPGRADE 
UDTBIN Copying from dxsoft (inet) Working----Tue May  EDT

```
Working-
-
-
-
Tue May  

 EDT 
where the contract of the contract of the contract of the contract of the contract of the contract of the contract of the contract of the contract of the contract of the contract of the contract of the contract of the cont
   Verifying
Working-
-
-
-
Tue May  

 EDT 
TCPIP IS A REPORT OF LOCAL UPGRADE OF A REPORT OF A REPORT OF A REPORT OF A REPORT OF A REPORT OF A REPORT OF A
   Copying from dxsoft (inet)
   Verifying
network file Systems (2000)
   Copying from dxsoft (inet)
   Verifying
                                  \ddot{\phantom{a}}\sim\mathbf{r}Other Subsets are Installed and verified
                                  \sim\ddot{\phantom{a}}\sim\mathcal{A}ums runtime reference in a group of the film and \simCopying from dxsoft (inet)
   Verifying
wavefront Personal Visualizer (Personal Visualizer )
   Copying from dxsoft (inet)
Working-
-
-
-
Tue May   EDT 
Working-
-
-
-
Tue May  

 EDT 
   Verifying
Working-
-
-
-
Tue May  
 EDT 
Personal Visualizer Manual Page 
UDWTPVMAN

   Copying from dxsoft (inet)
   Verifying
XDECwindows User Env-
 PATCHES 
UDWX

   Copying from dxsoft (inet)
Working-
-
-
-
Tue May   EDT 
   Verifying
Tue May 19 06:48:19 EDT 1992
```
Installation Procedure succeeded

The installation procedure has successfully installed the software subsets.

\*\*\* CONFIGURATION FILE KERNEL OPTION SELECTION \*\*\*

Selection Kernel Option

 1 Local Area Transport (LAT) 2 Bisynchronous Communication protocol (VAX only) 3 Computer Interconnect (CI) network 4 Diagnostic/Utilities Protocol (DUP)  $\blacksquare$  File System Support  $\blacksquare$  File System Support  $\blacksquare$ 6 Ethernet Packet Filter Enhanced Security Features 8 DECnet 9 All of the above 10 None of the above 

Enter the selection number for each kernel option you want. For example, we have a set of the set of the set of the set of the set of the set of the set of the set of the set of the set of the set of the set of the set of the set of the set of the set of the set of the set of the

You specified the following kernel options:

ISO File System Support 
CDFS Enhanced Security Features

Is this correct?  $(y/n)$  [n]: y

\*\*\* SYSTEM CONFIGURATION PROCEDURE \*\*\*

Configuration file complete.

Do you want to edit the configuration file?  $(y/n)$  [n]:

\*\*\* PERFORMING SYSTEM CONFIGURATION \*\*\* working ----- Tue May  EDT working - tue May 1980 - tue May 1980 - tue May 1980 - tue May 1980 - tue May 1980 - tue May 1980 - tue May 19 working - tue May 1980 - tue May 1980 - tue May 1980 - tue May 1980 - tue May 1980 - tue May 1980 - tue May 19 working ----- Tue May  EDT

\*\*\* DEVICE SPECIAL FILE CREATION \*\*\* working ----- Tue May  EDT

\*\*\* SOFTWARE INSTALLATION PROCEDURE COMPLETE \*\*\*

The following files were created during the installation procedure:

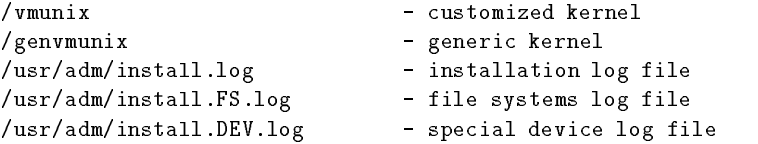

## Appendix B

# An Example of an Upgrade to Version 4.3

```
#
#/etc/umount -a - f# /etc/mount -a -t ufs
# /etc/update# /etc/setld -1 dxsoft:
                    working-tue of the control of the control of the control of the control of the control of the control of the control of the control of the control of the control of the control of the control of the control of the control
```

```
*** Enter Subset Selections ***
```
The following subsets are mandatory and will be installed automatically

- 
- \* TCP/IP Networking Utilities \* Network File System Utilities
- 
- \* RAND Mail Handler
- 
- Accounting Software Kerberos Network Authentication
- 
- Doc- Preparation for Ref- Pages Doc- Preparation Extensions
- 
- 
- 
- 
- \* RPC Development Environment
- \* Reference Pages for Programers \* Programming Examples
- 
- 
- \* X11/DECwindows 75dpi Fonts
- 
- 
- 
- UWS Development Reference Pages

The subsets listed below are optional

- 1) Unix-to-Unix Copy Facility 2) Prestoserve Utilities
- 
- 5) Truecolor Server

7) All of the Above

8) None of the Above

- 
- Base System Kernel Config Files
	-
- Extended 
Berkeley Mailer Printer Support Environment
	- Config- Mgmt- Program 
	SCAMP
- Communications Utilities Maintenance Operations Protocol
	-
- Enhanced Security Features System Exerciser Package
	-
- \* Adobe Font Metric Files \* Software Development Utilities
- \* Source Code Control System \* Internationalization Runtime Env.
- \* Internationaliz<br>\* CDA Base System
- \* CDA Software Dev Libraries \* RPC Runtime Environment
	- Pages for Sys- Admin- Users
	-
- Generic Kernel Kernel Config Files UPGRADE
- \* B&W, Color, or PX Server \* X11/DECwindows User Environment
	- \* X11/DECwindows 100dpi Fonts
- \* X11/DECwindows PEX Fonts \* Additional DECwindows Applications
- \* DECwindows Mail Application \* Worksystem Development Environment
- System Management Tools UWS Runtime Reference Pages
	-
- 3) Wavefront Personal Visualizer 4) Personal Visualizer Manual Page
	- 6) X11R4 PXG Server

9) Exit without installing subsets Enter your choice $(s)$ : 8 Working----Tue Oct  MET You are installing the following subsets: Base System  $\blacksquare$ TCP/IP Networking Utilities Network File System Utilities Extended (Berkeley) Mailer **Printer Support Environment** RAND Mail Handler Communications Utilities **Maintenance Operations Protocol** Accounting Software Kerberos Network Authentication Enhanced Security Features System Exerciser Package Doc- Preparation for Ref- Pages Doc-Adobe Font Metric Files Software Development Utilities Source Code Control System **Internationalization Runtime Env.** CDA Software Dev Libraries **RPC** Runtime Environment RPC Development Environment Reference Pages for Programers Programming Examples Generic Kernel Kernel Config Files UPGRADE B&W, Color, or PX Server X11/DECwindows User Environment X11/DECwindows 75dpi Fonts X11/DECwindows PEX Fonts Additional DECwindows Applications DECwindows Mail Application Worksystem Development Environment System Management Tools UWS Runtime Reference Pages UWS Development Reference Pages Is this correct?  $(y/n)$ : y Base System UDTBASE Copying from dxsoft (inet) Working----Tue Oct  MET where the contract of the contract of the contract of the contract of the contract of the contract of the contract of the contract of the contract of the contract of the contract of the contract of the contract of the cont Verifying Working----Tue Oct  MET Kernel Config Files UDTBIN Copying from dxsoft (inet) Working----Tue Oct   MET where the contract of the contract of the contract of the contract of the contract of the contract of the contract of the contract of the contract of the contract of the contract of the contract of the contract of the cont Working----Tue Oct  MET Verifying Working----Tue Oct  MET TCP/IP Networking Utilities (UDTINET430) Copying from dxsoft (inet) working-tue of the state of the state of the state of the state of the state of the state of the state of the state of the state of the state of the state of the state of the state of the state of the state of the state of Verifying Network File System Utilities UDTNFS Copying from dxsoft (inet) Working----Tue Oct  MET Verifying  $\ddot{\phantom{a}}$ 

 Config- Mgmt- Program 
SCAMP Doc. Preparation Extensions CDA Base System Pages for Sys- Admin- Users X11/DECwindows 100dpi Fonts

### Other Subsets are Installed and verified

 $\ddot{\phantom{a}}$ 

 $\mathbf{r}$ 

```
\sim\simWorksystem Development Environment 
UDWXDEV
   Copying from dxsoft (inet)
         working-working-working-working-working-working-working-working-working-working-working-working-working-working-
   Verifying
         Working-
-
-
-
Tue Oct  
 MET 
System Management Tools 
UDWSYSMGNT
   Copying from dxsoft (inet)
         Working-
-
-
-
Tue Oct  
 MET 
   Verifying
UWS Runtime Reference Pages (UDWMAN430)
   Copying from dxsoft (inet)
   Verifying
UWS Development Reference Pages (UDWMANPGMR430)
   Copying from dxsoft (inet)
         Working-
-
-
-
Tue Oct  
 MET 
   Verifying
Select one of the options below that describes the type of display being used
     1) Black and White
     2) Color
     3) Gray Scale
Enter your choice: 2
You already have a -
usrlibdxbooklibrary-
decwbookshelf file-
 The default
-
usrlibdxbooklibrary-
decwbookshelf will be placed in -
usrlibdxbooklibrary-
de
cwbookshelf-
default
\pm# /etc/doconfig -c DXSW02
Do you want to edit the configuration file? (y/n) [n]:
*** PERFORMING SYSTEM CONFIGURATION ***
     working - and - and - and - and - and - and - and - and - and - and - and - and - and - and - and - and - and
     working - and - and - and - and - and - and - and - and - and - and - and - and - and - and - and - and - and
     working -
-
-
-
-
 Tue Oct  
 MET 
     working -
-
-
-
-
 Tue Oct   MET 
The new kernel is /sys/MIPS/DXSW02/vmunix
# mv /sys/MIPS/DXSW02/vmunix /vmunix
# cp /usr/genvmunix /genvmunix
\sharp
```
# Bibliography

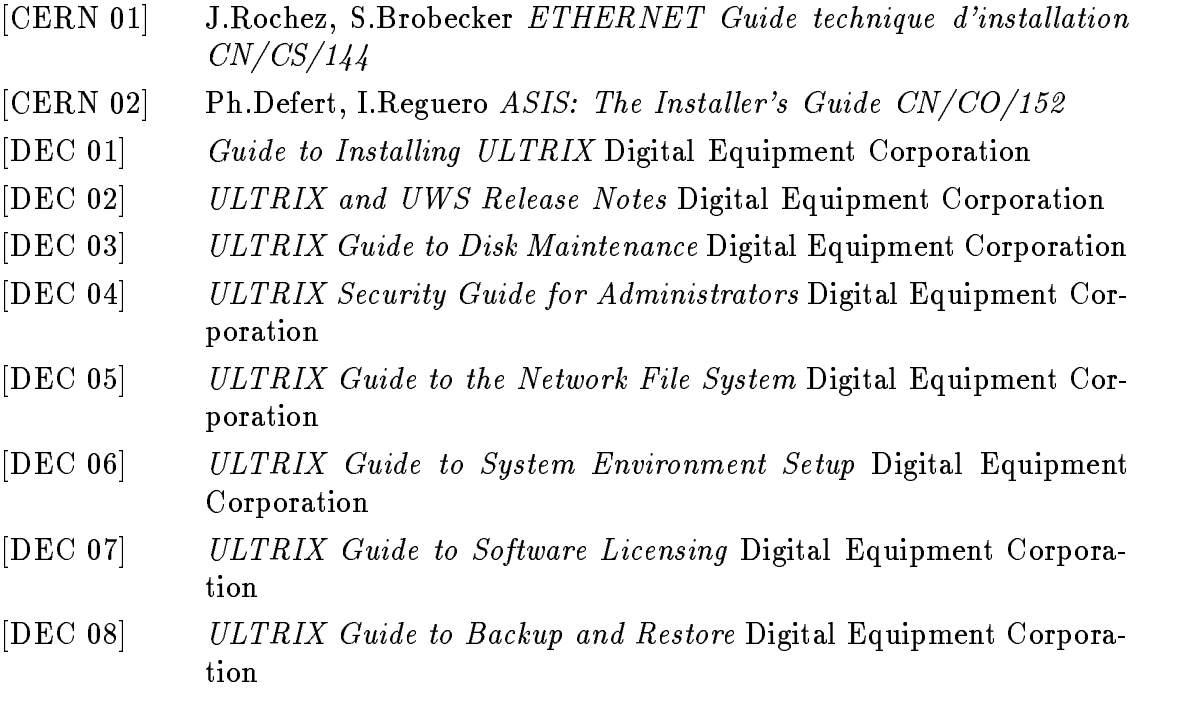